## **Wskazówki dotyczące tej instrukcji obsługi**

Opracowaliśmy niniejszą instrukcję obsługi i instalacji w taki sposób, aby każdorazowo mogli Państwo dzięki indeksowi znaleźć i ponownie przeczytać niezbędne informacje związane z danym tematem.

#### **Wskazówka**

Wyczerpujące instrukcje obsługi do systemów nawigacji znajdą Państwo na odnośnych płytach CD/DVD, jak również w pomocy dostępnej w trybie on-line.

Aby znaleźć odpowiedzi na pytania, które często zadawane są przez naszych Klientów, prosze zapoznać się z rozdziałem "Często zadawane pytania".

Celem niniejszej instrukcji obsługi jest zaznajomienie Państwa z systemem nawigacji przy użyciu prostego zrozumienia języka.

## **Dane indywidualne**

Dla udokumentowania własności należy zapisać następujące dane:

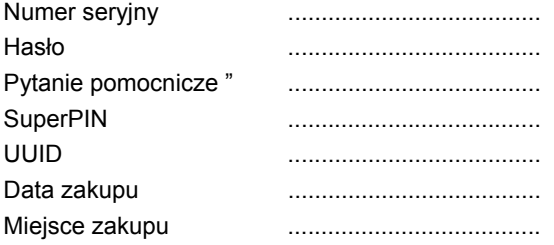

Numer seryjny znaleźć można na tabliczce znamionowej z tyłu/pod spodem urządzenia. Numer ten należy przepisać na kartę gwarancyjną.

Hasło i tekst legendy wprowadza się poprzez funkcję Ochrona . SuperPIN oraz UUID otrzymuje się po aktywacji funkcji Ochrona. Patrz strona 21.

## **Jakość**

Przy wyborze komponentów szczególną uwagę zwróciliśmy na wysoką funkcjonalność, prostą obsługę, bezpieczeństwo i niezawodność. Dzięki dobrze opracowanemu konceptowi sprzętu i oprogramowania możemy Państwu zaprezentować ten nowoczesny system nawigacji, który sprawi Państwu wiele radości podczas pracy i w czasie wolnym. Dziękujemy Państwu za zaufanie do naszych produktów.

### **Serwis**

Dzięki serwisowi obsługi klienta wspieramy Państwa w Państwa codziennej pracy. Proszę się z nami skontaktować – cieszymy się, że możemy być Państwu pomocni. W tym podręczniku zamieszczony został oddzielny rozdział poświęcony serwisowi obsługi klienta, który rozpoczyna się na stronie 2.

Copyright © 2008, 30/10/08 Wszelkie prawa zastrzeżone. Niniejsza instrukcja obsługi jest chroniona prawami autorskimi. Znaki towarowe: MS-DOS<sup>®</sup> i Windows<sup>®</sup> są zarejestrowanymi znakami towarowymi firmy Microsoft<sup>®</sup>. Pentium<sup>®</sup> jest zarejestrowanym znakiem towarowym firmy Intel<sup>®</sup>. Inne znaki towarowe stanowią własność odnośnych firm, do których należą.

#### **Zastrzega się możliwość zmian technicznych i optycznych, jak również błędów drukarskich.**

# Spis treści

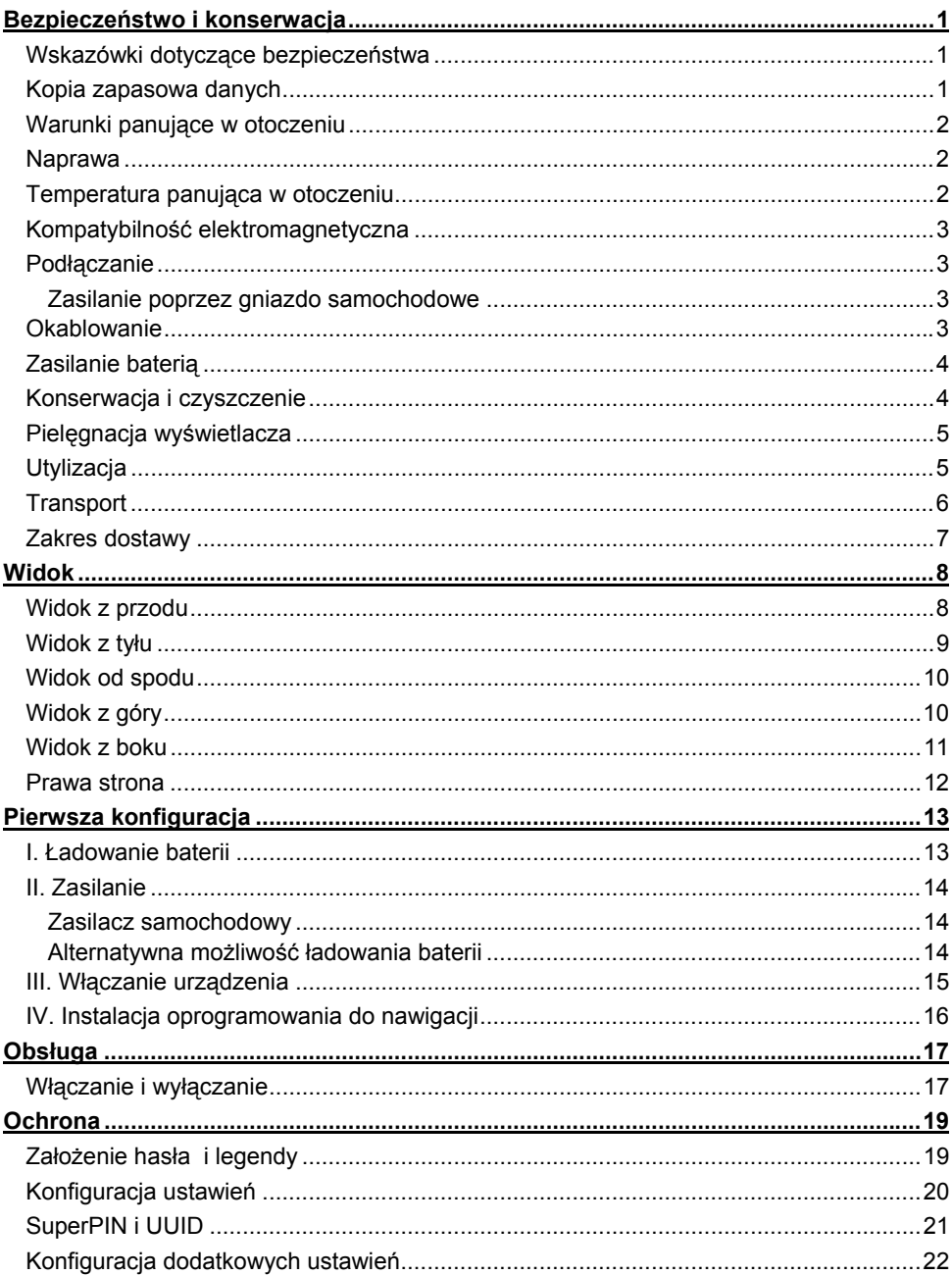

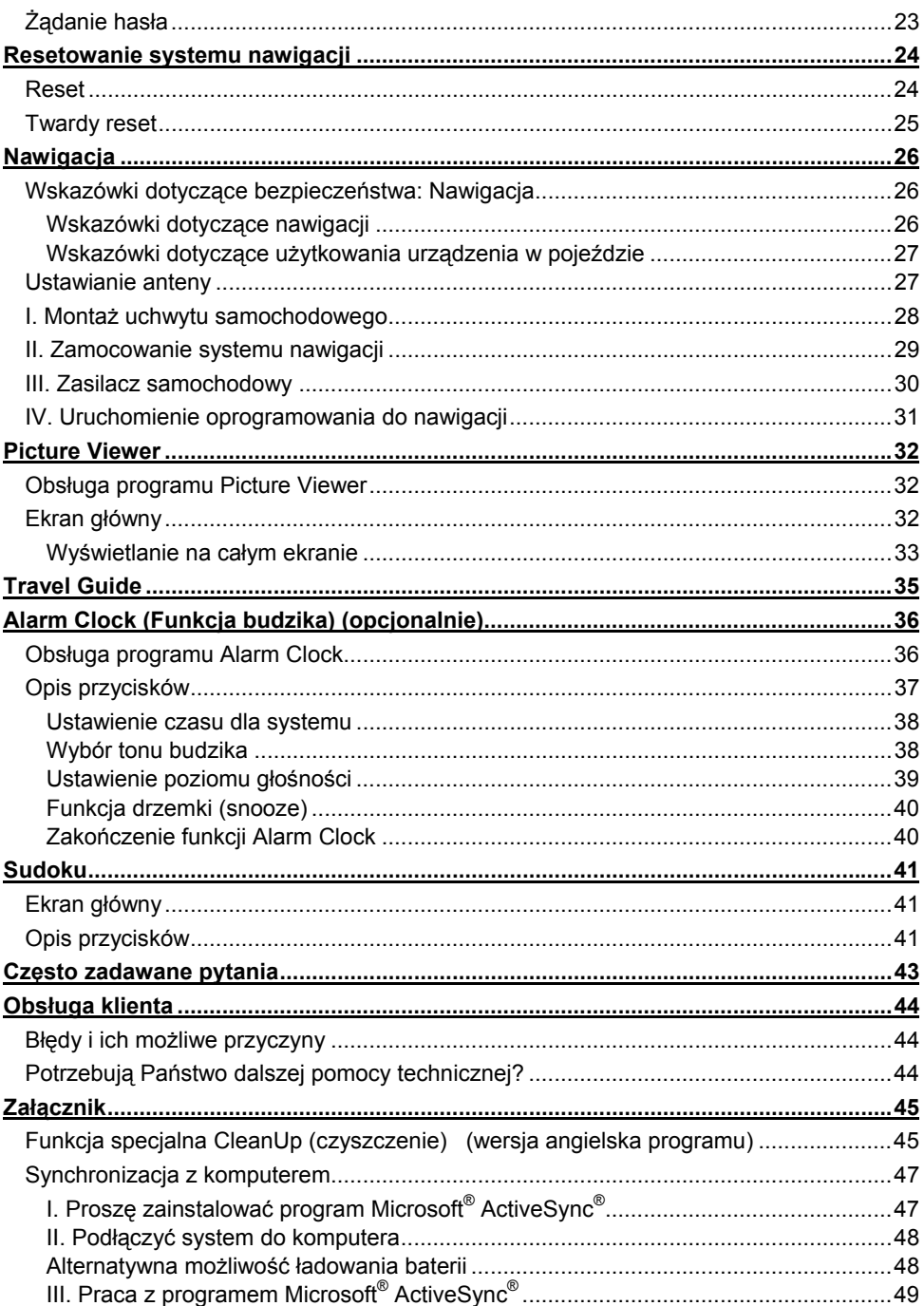

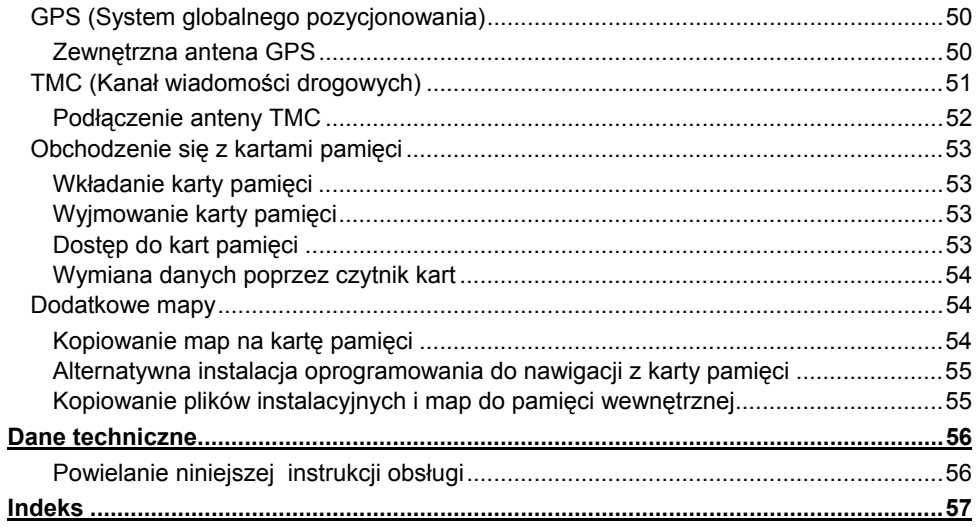

# **Bezpieczeństwo i konserwacja**

## **Wskazówki dotyczące bezpieczeństwa**

Proszę uważnie przeczytać niniejszy rozdział i przestrzegać wszystkich zawartych w nim zaleceń. W ten sposób zapewnią Państwo niezawodne działanie urządzenia oraz jego długą żywotność.

Proszę przechowywać opakowanie i instrukcję obsługi w bezpiecznym miejscu, aby móc przekazać je nowemu właścicielowi w przypadku sprzedaży urządzenia.

- Proszę nie dopuszczać, aby dzieci bawiły się urządzeniami elektrycznymi bez nadzoru osoby dorosłej.Dzieci nie zawsze są w stanie rozpoznać prawidłowo możliwe zagrożenie.
- Proszę trzymać materiały do pakowania takie jak np. folie poza zasięgiem dzieci. W przypadku niewłaściwego użytkowania istnieje ryzyko uduszenia.
- Proszę nie otwierać nigdy obudowy urządzenia, zasilacza lub akcesoriów nie zawierają one żadnych części wymagających konserwacji! W przypadku otwartej obudowy istnieje zagrożenie życia wskutek porażenia prądem.
- Proszę nie kłaść na urządzeniu żadnych przedmiotów i proszę nie naciskać na wyświetlacz. W przeciwnym wypadku wyświetlacz może pęknąć.
- Aby uniknąć uszkodzenia wyświetlacza, proszę go nie dotykać żadnym ostro zakończonym przedmiotem. Proszę używać w tym celu wyłącznie specjalnego pióra optycznego lub innego tępo zakończonego przedmiotu. W wielu przypadkach możliwa jest również obsługa poprzez dotknięcie wyświetlacza palcem.
- W przypadku pęknięcia wyświetlacza istnieje ryzyko obrażeń. Gdyby do tego doszło, proszę pozbierać odpryski, założywszy uprzednio rękawice ochronne i wysłać je do naszego Centrum Serwisowego w celu dokonania utylizacji zgodnej z obowiązującymi przepisami. Następnie proszę dokładnie umyć ręce mydłem, ponieważ nie można wykluczyć możliwości, że doszło do wycieku chemikaliów.

Proszę odciąć zasilanie (wyjąć wtyczkę z gniazdka), natychmiast wyłączyć urządzenie lub go nie włączać i zwrócić się do naszego Centrum Serwisowego

• jeżeli obudowa urządzenia, opcionalnego zasilacza lub urządzenia peryferyjnego jest uszkodzona lub gdy do jej wnętrza dostała się jakakolwiek ciecz. Aby uniknąć uszkodzenia, proszę najpierw zlecić kontrolę komponentów naszemu serwisowi obsługi klienta!

## **Kopia zapasowa danych**

• Producent nie ponosi żadnej odpowiedzialności, ani nie przyjmuje żadnych roszczeń związanych z odszkodowaniem za utratę danych i za wynikające z niego szkody pośrednie. Po każdej aktualizacji danych proszę wykonać kopię bezpieczeństwa na nośniku zewnętrznym (np. na płycie CD-R).

## **Warunki panujące w otoczeniu**

W przypadku nieprzestrzegania poniższych zaleceń może dojść do awarii lub uszkodzenia urządzenia. Przypadki takie są wyłączone z gwarancji.

- Proszę trzymać system nawigacji i wszystkie podłączone do niego urządzenia z dala od wilgoci i proszę nie wystawiać go na działanie kurzu, wysokich temperatur i bezpośredniego promieniowania słonecznego, zwłaszcza w samochodzie.
- Proszę bezwzględnie chronić urządzenie przed zamoczeniem wskutek deszczu i gradu. Proszę pamiętać, że wskutek kondensacji wilgoć może się gromadzić również w futerale ochronnym.
- Proszę unikać silnych wibracji i wstrząsów, takich na jakie można napotkać podczas np. jazdy po wyboistym terenie.
- Proszę nie dopuszczać, aby urządzenie wypadło z uchwytu, w którym jest zamontowane np. podczas hamowania. W miarę możliwości urządzenie należy montować pionowo.

## **Naprawa**

- W przypadku pojawienia się problemów technicznych z urządzeniem proszę się zwrócić do naszego Centrum Serwisowego.
- Jeżeli zachodzi konieczność naprawy, proszę powierzyć jej wykonanie wyłącznie naszemu autoryzowanemu Centrum Serwisowemu. Adres znajdą Państwo na karcie gwarancyjnej.

## **Temperatura panująca w otoczeniu**

- Urządzenie może być użytkowane w temperaturze otoczenia od 5° C do 40° C i przy wilgotności względnej od 10% do 90% (bez kondensacji).
- Wyłączone urządzenie może być przechowywane w temperaturze od  $0^\circ$  C do 60 $^\circ$  C.
- Urządzenie powinno być przechowywane dobrze zapakowane. Należy unikać wystawiania urządzenia na działanie wysokich temperatur (np. podczas parkowania lub wskutek działania bezpośredniego promieniowania słonecznego).

## **Kompatybilność elektromagnetyczna**

- Przy podłączaniu dodatkowych lub innych elementów należy przestrzegać wymogów zawartych w **Dyrektywach o kompatybilności elektromagnetycznej** (EMV). Poza tym proszę pamiętać, że do podłączania urządzenia do interfejsów zewnętrznych można używać tylko kabli **ekranowanych.**
- Aby uniknąć zakłóceń funkcjonowania i utraty danych, proszę zachować odległość przynajmniej jednego metra od źródeł zakłóceń korzystających z **wysokich częstotliwości** i generujących promieniowanie **magnetyczne** (np. telewizory, głośniki, telefony komórkowe itp.).
- Podczas pracy urządzenia elektroniczne generują promieniowanie elektromagnetyczne. Promieniowanie to jest nieszkodliwe, jednak może zakłócać prace innych urządzeń, które znajdują się w bezpośrednim sąsiedztwie. Nasze urządzenia są testowane w laboratorium pod kątem kompatybilności elektromagnetycznej i są odpowiednio optymalizowane. Mimo to nie można całkowicie wykluczyć wystąpienia zakłóceń funkcjonowania samego urządzenia, jak również innych urządzeń elektrycznych znajdujących się w pobliżu. W przypadku stwierdzenia takich zakłóceń proszę spróbować wyeliminować je poprzez zmianę odległości i pozycji urządzeń. Szczególnie w przypadku samochodów, przed wyruszeniem w podróż należy się upewnić co do prawidłowego funkcjonowania urządzeń elektronicznych znajdujących się w pojeździe.

# **Podłączanie**

Aby prawidłowo podłączyć urządzenia, proszę postępować zgodnie z poniższymi zaleceniami:

## **Zasilanie poprzez gniazdo samochodowe**

• Proszę podłączać zasilacz tylko do gniazda-zapalniczki znajdującego się w pojeździe (akumulator samochodowy = DC 12V  $\equiv$  lub akumulator ciężarówki = DC 24V ---!). Jeżeli nie są Państwo pewni, jakie zasilanie dostępne jest w Państwa samochodzie, proszę zasięgnąć informacji u producenta.

## **Okablowanie**

- Proszę ułożyć kabel w taki sposób, aby nikt po nim nie deptał, ani się przez niego nie potknął.
- Proszę nie ustawiać na kablu żadnych przedmiotów, ponieważ mógłby on przez to ulec uszkodzeniu.

# **Zasilanie baterią**

Państwa urządzenie jest zasilane **wbudowaną baterią** (Li-Ion). Aby przedłużyć żywotność i zwiększyć wydajność baterii, jak również zapewnić bezpieczne użytkowanie, należy przestrzegać następujących zaleceń:

- Baterie nie znoszą **wysokich temperatur.** Proszę nie dopuszczać do silnego nagrzania urządzenia oraz wbudowanej w nie baterii. **Nieprzestrzeganie** tego zalecenia może doprowadzić do uszkodzenia, a w niektórych warunkach nawet do **wybuchu** baterii.
- Do ładowania baterii proszę używać tylko dostarczonej ładowarki.
- **Baterie są odpadami specjalnymi**. W celu utylizacji zgodnej z przepisami, zużyte baterie należy odnieść bądź do placówki handlowej, w której została zakupiona, bądź wyrzucić do odpowiedniego pojemnika w komunalnym punkcie zbiórki. Po zakończeniu eksploatacji urządzenia należy dokonać jego utylizacji zgodnie z aktualnymi przepisami. Informacji zasięgną Państwo w odnośnej instytucji komunalnej.

## **Konserwacja i czyszczenie**

#### **Uwaga!**

Wewnątrz obudowy nie znajdują się żadne części wymagające konserwacji lub czyszczenia.

Żywotność urządzenia można przedłużyć stosując następujące środki:

- Przed czyszczeniem proszę zawsze wyjąć wtyczkę z gniazda zasilania i odłączyć wszystkie kable połączeniowe.
- Do czyszczenia urządzenia proszę używać tylko lekko zwilżonej, niekłaczącej ściereczki.
- Proszę nie stosować żadnych rozpuszczalników, bądź żrących lub wydzielających opary środków czyszczących.

# **Pielęgnacja wyświetlacza**

- Proszę unikać **zarysowania** powierzchni ekranu, ponieważ łatwo ulega ona uszkodzeniu. Aby zapobiec zarysowaniu i zabrudzeniom, zalecamy stosowanie folii ochronnych przeznaczonych do wyświetlaczy. Akcesoria tego typu dostępne są w sklepach specjalistycznych. Folia znajdująca się na wyświetlaczu w momencie dostawy jest folią ochronną stosowaną podczas transportu!
- Proszę uważać, aby na ekranie nie pozostawały nigdy **kropelki wody.** Woda może spowodować trwałe odbarwienia.
- Proszę czyścić ekran miękką, lekko zwilżoną, niekłaczącą szmatką.
- Proszę nie wystawiać ekranu na działanie **silnego światła słonecznego** lub **promieniowania ultrafioletowego.**

# **Utylizacja**

• Urządzenie i jego opakowanie nadają się do powtórnego przetworzenia.

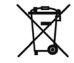

#### Urządzenie **I**

Po zakończeniu eksploatacji pod żadnym pozorem nie należy wyrzucać urządzenia razem z normalnymi odpadami domowymi. Proszę zasięgnąć informacji na temat możliwości przyjaznej środowisku i zgodnej z przepisami utylizacji produktu.

## Opakowanie <sup>Le</sup>

Aby uniknąć uszkodzenia podczas transportu, urządzenie dostarczone jest w opakowaniu. Opakowania zostały wyprodukowane z materiałów, które mogą zostać zutylizowane w sposób przyjazny dla środowiska i mogą zostać poddane odpowiedniemu recyklingowi.

# **Transport**

Gdy chcą Państwo przetransportować urządzenie, proszę przestrzegać następujących zaleceń:

- Po transporcie proszę poczekać z ponownym uruchomieniem, dopóki urządzenie nie osiągnie temperatury otoczenia.
- Dla ochrony urządzenia przed zabrudzeniem, wstrząsami i zarysowaniem proszę używać futerału ochronnego.
- Przed podróżą proszę zasięgnąć informacji dotyczącej warunków zasilania i komunikacji w miejscu przeznaczenia. Przed rozpoczęciem podróży w razie potrzeby proszę zaopatrzyć się w odpowiedni adapter do zasilanie ew. komunikacji.
- Do **wysyłki** urządzenia proszę użyć **oryginalnego kartonu** i zasięgnąć porady przedsiębiorstwa transportowego.
- Gdy przechodzą Państwo przez kontrolę bagażu podręcznego na lotnisku, zalecana jest przeprowadzenie kontroli urządzenia i wszystkich magnetycznych nośników danych (dyski zewnętrzne) aparatem rentgenowskim (urządzenie, na którym stawiają Państwo torby). **Proszę unikać wykrywacza magnetycznego** (konstrukcja, przez którą Państwo przechodzą) lub pręta magnetycznego (urządzenie ręczne obsługiwane przez ochronę), ponieważ mogą one zniszczyć Państwa dane.

## **Zakres dostawy**

Proszę sprawdzić, czy zestaw jest kompletny, a w przypadku wykryciu braku jakiegokolwiek elementu, proszę nas o tym powiadomić **w ciągu 14 dni od daty zakupu.**  Nabyty przez Państwa zestaw zawiera:

- System nawigacji
- Kabel zasilania do gniazda-zapalniczki
- Kabel USB
- Uchwyt do montażu w samochodzie
- Zewnętrzny odbiornik TMC
- Płyta CD/DVD z oprogramowaniem do nawigacji, mapami cyfrowymi, aplikacja ActiveSync® , aplikacją komputera do szybkiego odzysku danych
- Instrukcja obsługi i karta gwarancyjna

# **Widok**

# **Widok z przodu**

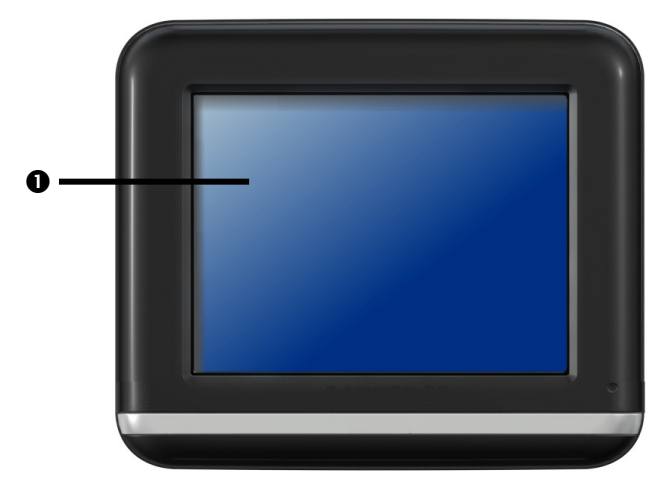

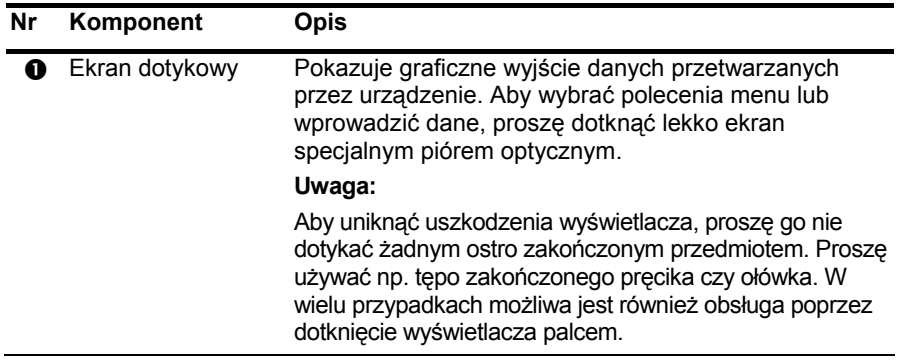

# **Widok z tyłu**

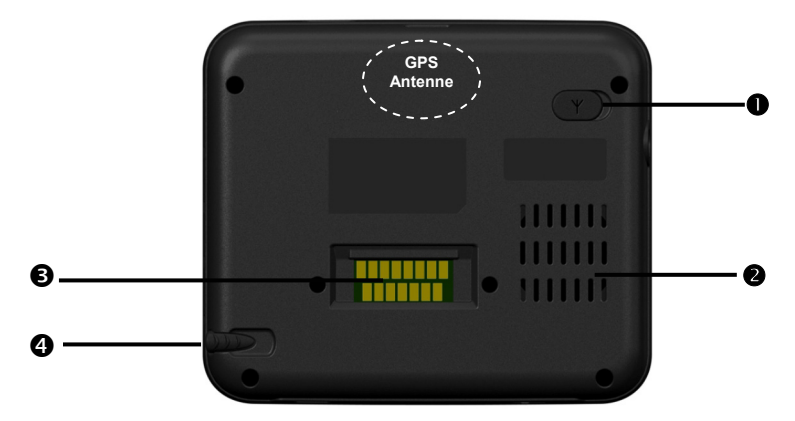

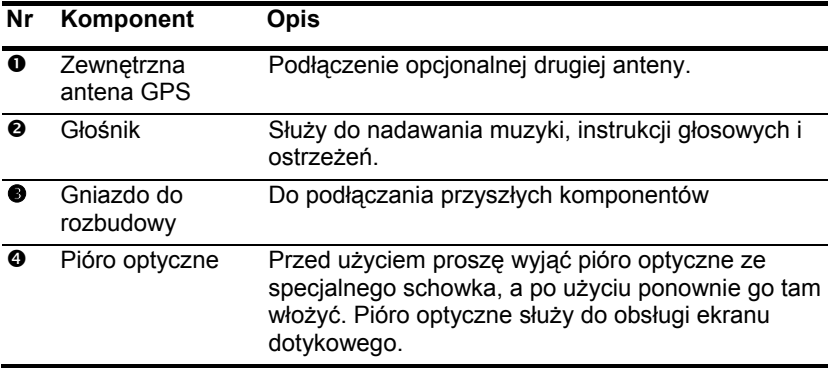

# **Widok od spodu**

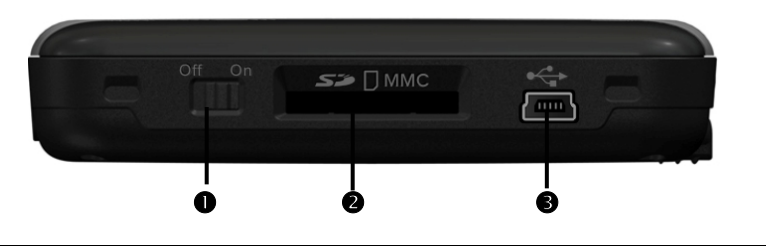

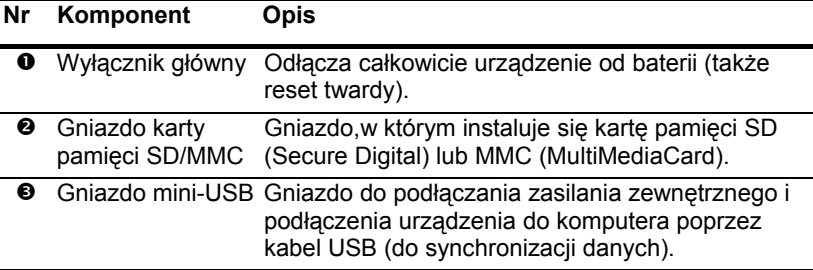

# **Widok z góry**

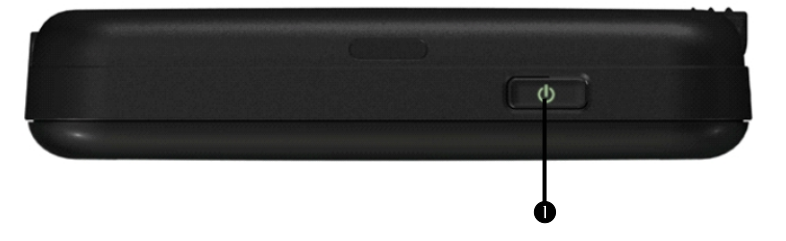

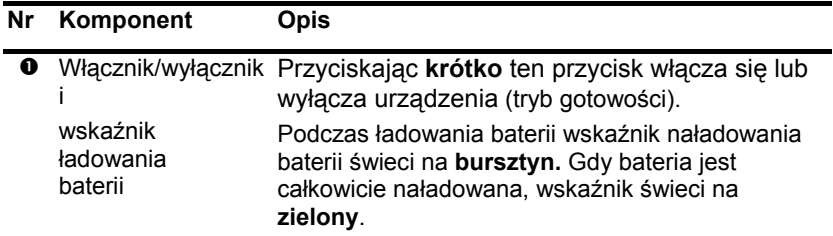

# **Widok z boku**

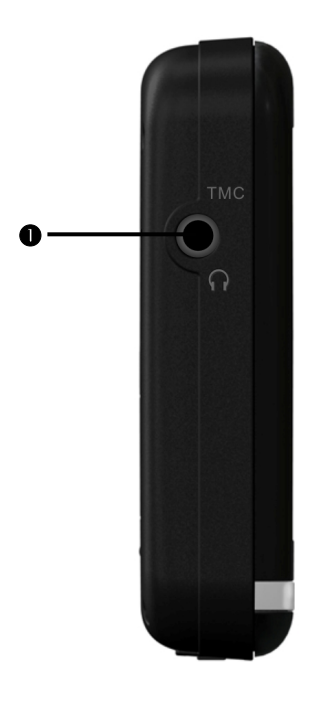

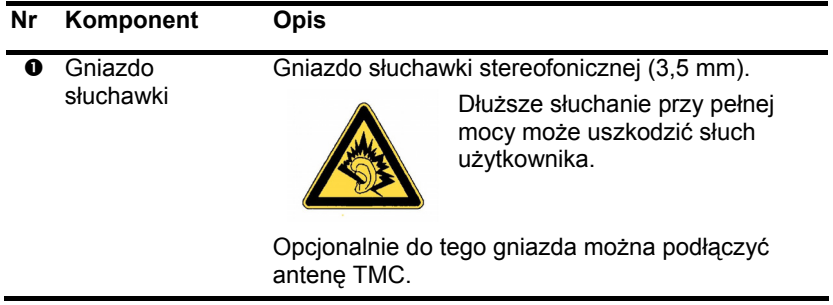

## **Prawa strona**

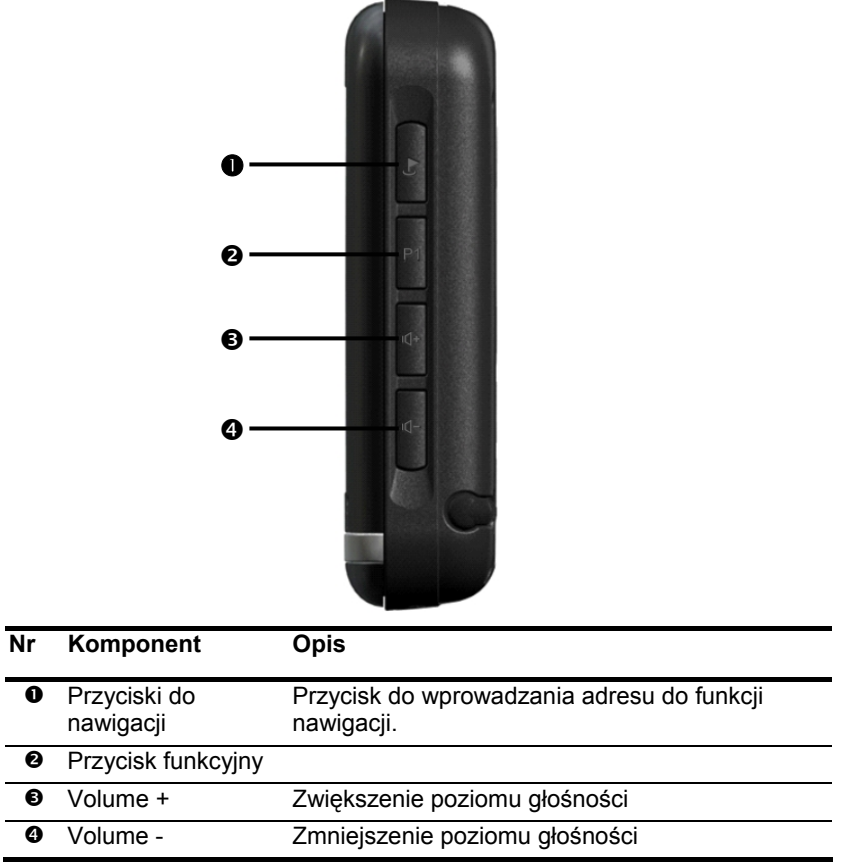

# **Pierwsza konfiguracja**

Poniżej opisana została krok po kroku konfiguracja systemu nawigacji po raz pierwszy. Najpierw proszę zdjąć z wyświetlacza folię ochronną.

## **I. Ładowanie baterii**

Baterię systemu nawigacji można naładować w jeden z następujących sposobów:

- Poprzez dostarczony zasilacz samochodowy
- Poprzez zasilacz sieciowy (opcja) lub
- Poprzez kabel USB (opcja).

#### **Uwaga!**

W zależności od poziomu naładowania wbudowanej baterii, przed pierwszym użyciem urządzenia może się okazać konieczne naładowanie baterii.

Obchodząc się z baterią proszę wziąć pod uwagę następujące zalecenia:

- Podczas ładowania baterii wskaźnik naładowania baterii świeci na **czerwony.** Proszę nie przerywać ładowania, dopóki bateria nie będzie całkowicie naładowana. Może to potrwać kilka godzin. Gdy stan naładowania baterii jest wysoki, świeci **zielona** dioda wskaźnika stanu naładowania. Aby uzyskać pełną pojemność ładowania, należy pozostawić urządzenie podłączone do kabla ładowania na dalszych 20 minut.
- Podczas ładowania można korzystać z systemu nawigacji, jednak gdy urządzenie jest używane po raz pierwszy nie powinno zostać od niego odcięte zasilanie.
- Aby wbudowana bateria mogła się całkowicie naładować, proszę pozostawić urządzenie podłączone przez cały czas do zasilania zewnętrznego.
- Zewnętrzne zasilanie może być podłączone przez cały czas, co jest szczególnie dogodne w przypadku korzystania z urządzenia przez dłuższy czas. Proszę pamiętać, że zasilacz sieciowy ew. samochodowy używa prądu nawet wtedy, gdy nie ładuje baterii systemu nawigacji.
- Gdy bateria jest słabo naładowana, może potrwać parę minut, zanim urządzenie będzie gotowe do pracy po podłączeniu zasilania zewnętrznego.
- Bateria naładuje się całkowicie także przy wyłączonym urządzeniu.

# **II. Zasilanie**

### **Zasilacz samochodowy**

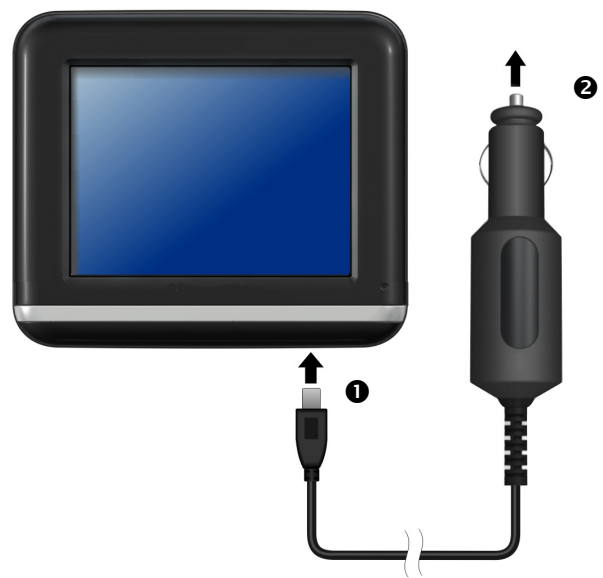

**(podobny jak na ilustracji)** 

- 1. Proszę włożyć gniazdo stereofoniczne (<sup>o</sup>) kabla podłączeniowego.
- 2. Teraz prosze umieścić wtyczkę zasilania  $(\odot)$  do zapalniczki samochodowej, z która nie może stracić styku podczas jazdy. Mogłoby to spowodować nieprawidłowe funkcionowanie.

### **Alternatywna możliwość ładowania baterii**

Po podłączeniu nawigatora do komputera stacjonarnego lub notebooka za pomocą kabla USB (opcja) rozpocznie się ładowanie baterii. Nie jest wymagane żadne oprogramowanie czy instalacja sterowników- Podczas pierwszego uruchomienia urządzenia w miarę możliwości ładowania nie należy przerywać.

#### **Wskazówka**

Przy włączonym urządzeniu jasność będzie zmniejszana zgodnie z potrzebą przy ponownym połączeniu USB.

Aby zmniejszyć czas ładowania dla urządzeń USB, zaleca się przełączenie urządzenia w stan oczekiwania.

# **III. Włączanie urządzenia**

Proszę przesunąć **wyłącznik główny** na **spodniej stronie** urządzenia do pozycji **ON** (wł.) System nawigacji rozpocznie automatycznie pierwszą konfigurację. Na ekranie pojawi się logo, a po kilku sekundach wyświetli się ekran aplikacji.

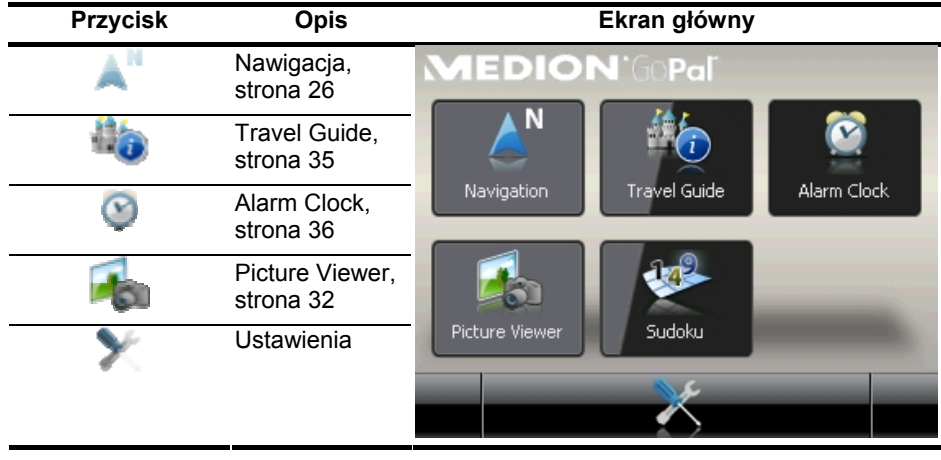

#### **Wskazówka**

Tak długo, jak długo system nawigacji podłączony jest do zasilania zewnętrznego lub jest zasilany baterią, wystarczy na **krótko wcisnąć włącznik/wyłącznik,** aby **włączyć lub wyłączyć urządzenie** (standby mode).

Urządzenie zostało zaprojektowane w taki sposób, że nie wyłącza się samoczynnie. Poprzez przycisk **Ustawienia** na ekranie głównym urządzenia mogą Państwo dopasować czas pracy do indywidualnych potrzeb.

Jeżeli urządzenie ma być całkowicie wyłączone, proszę przesunąć wyłącznik główny na spodniej stronie urządzenia do pozycji **OFF**.

Dzięki zapisowi danych w pamięci wewnętrznej nie zostaną przy tym utracone żadne dane. Samo uruchomienie trwa niewiele więcej.

Także wtedy, gdy system nawigacji jest wyłączony, pobiera on niewielkie ilości prądu i baterie ulegają rozładowaniu.

## **IV. Instalacja oprogramowania do nawigacji**

Urządzenie zostało wyposażone fabrycznie w podstawowe dane dla systemu nawigacji, a ostateczna instalacja oprogramowania do nawigacji przebiega automatycznie sterowana z pamięci zewnętrznej podczas pierwszej konfiguracji. Proszę postępować zgodnie z instrukcjami pojawiającymi się na ekranie.

Jeżeli mapy cyfrowe zapisane są na **opcjonalnej** karcie pamięci, **podczas korzystania** z systemu nawigacji musi ona być zawsze włożona do urządzenia.

Jeżeli podczas pracy z urządzeniem karta pamięci zostanie wyjęta nawet na krótko, należy przeprowadzić miękki reset urządzenia w celu ponownego uruchomienia systemu nawigacji (zob. Strona 24).

Proszę przeczytać rozdział pt. **Nawigacja**, rozpoczynający się na stronie 26.

# **Obsługa**

# **Włączanie i wyłączanie**

Po przeprowadzeniu pierwszej konfiguracji urządzenie znajduje się w normalnym trybie pracy.

1. Prosze krótko wcisnąć włącznik/wyłącznik  $\mathbf 0$ , aby włączyć system nawigacji. Dioda wskaźnika stanu naładowania krótko miga i wyświetla się ekran aplikacji.

#### **Wskazówka**

Urządzenie zostało zaprojektowane w taki sposób, że nie wyłącza się samoczynnie. Poprzez przycisk **Ustawienia** na ekranie głównym urządzenia mogą Państwo dopasować czas pracy do indywidualnych potrzeb.

Także wtedy, gdy system nawigacji jest wyłączony, pobiera on niewielkie ilości prądu i baterie ulegają rozładowaniu.

2. Proszę krótko wcisnąć włącznik/wyłącznik $\omega$ , aby wyłączyć system nawigacji:

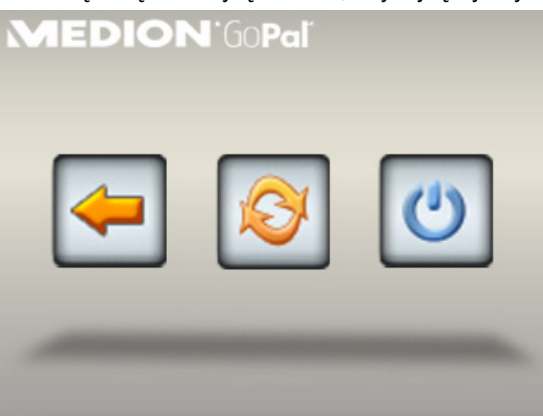

Teraz do wyboru są trzy możliwości:

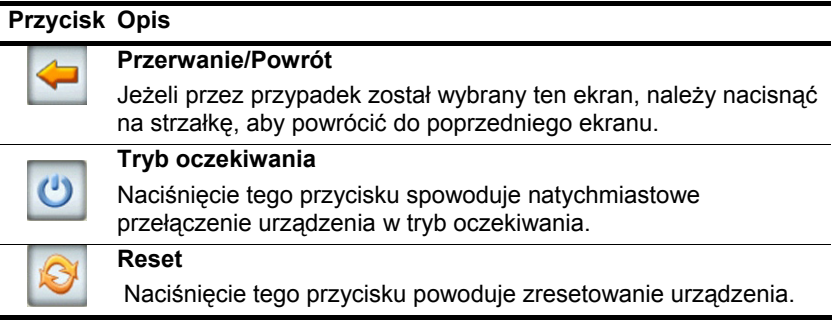

Jeżeli nie zostanie wybrana żadna z tych możliwości, po kilku sekundach urządzenie przełączy się automatycznie w tryb oczekiwania.

Dalsze informacje dotyczące ustawień trybu oczekiwania - patrz także rozdział Funkcja specjalna CleanUp (czyszczenie)

(wersja angielska programu), strona 45, punkt 8.

Jeżeli została włączona funkcja komfortu DC AutoSuspend, po upływie ustawionego kilkusekundowego czasu opóźnienia wyświetli się również ten ekran.

# **Ochrona**

Dzięki tej funkcji użytkownik ma możliwość zabezpieczenia urządzenia przed dostępem niepowołanych osób. Zanim będzie można użyć tej funkcji, konieczne jest jednorazowe skonfigurowanie kilku ustawień. W tym celu należy wykonać następujące czynności:

## **Założenie hasła i legendy**

- 1. Z ekranu głównego wejść do ustawień .
- 2. Nacisnąć na przycisk **Security**, aby uruchomić funkcję. Wyświetli się następujący ekran:

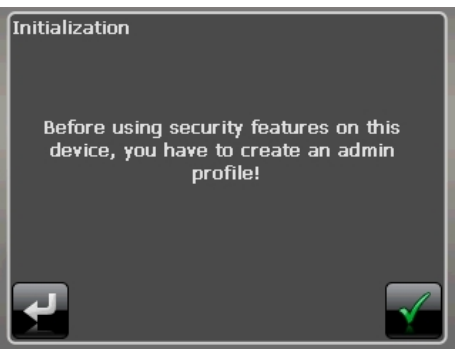

- 3. Nacisnąć na lewy przycisk, aby ustawić hasło.
- 4. Nacisnąć na pierwsze pole. Wyświetli się klawiatura. Za pomocą klawiatury należy wprowadzić hasło.

#### **Wskazówka**

Hasło musi się składać z min. 4 znaków. Zaleca się używanie kombinacji liter (A-Z) i cyfr (0-9). Przechowywać hasło w bezpiecznym miejscu.

- 5. Po wprowadzeniu hasła należy je zatwierdzić przyciskiem .
- 6. Wpisać hasło w drugim polu, aby je ponownie zatwierdzić i uniknąć ewentualnych literówek.

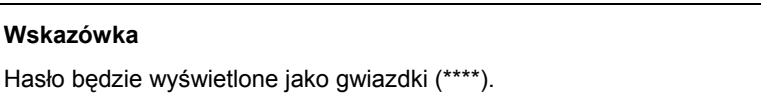

7. Po wprowadzeniu hasła pojawi się dodatkowe pole tekstowe. Należy w nim wprowadzić pytanie pomocnicze, które służy jako przypomnienie hasła. Pytanie pomocnicze można wywołać w przypadku zapomnienia hasła.

# **Konfiguracja ustawień**

Po pomyślnym wprowadzeniu hasła i pytania pomocniczego wyświetli się następujące okno wyboru, w którym należy skonfigurować funkcję Security.

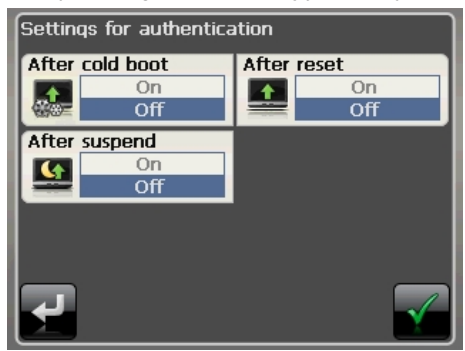

#### **Przycisk Opis**

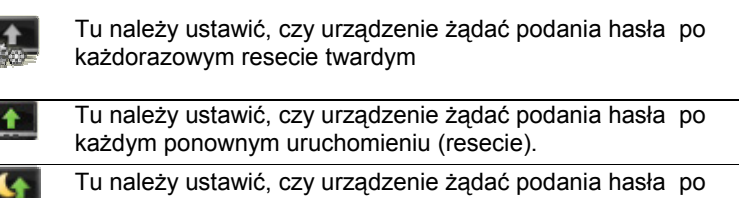

każdym przełączeniu z trybu oczekiwania.

Potwierdzić ustawienia urządzenia, klikając w  $\blacksquare$ . Wyświetli się następujący ekran:

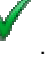

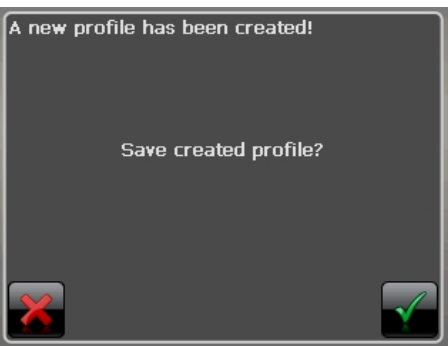

# **SuperPIN i UUID**

Po wprowadzeniu ustawień na ekranie pojawi się SuperPIN oraz UUID (**Universally Unique IDentifier** = unikatowy identyfikator urządzenia).

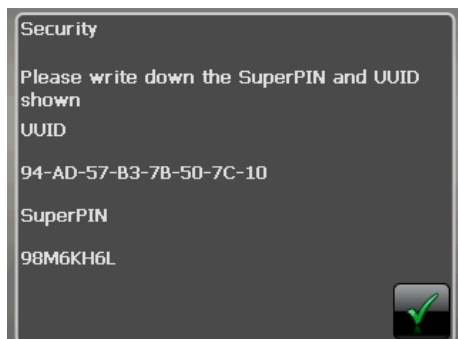

#### **Wskazówka**

Zanotować te dane w instrukcji obsługi i przechowywać ją w bezpiecznym miejscu.

Dane te są potrzebne, gdy trzykrotnie wpisane zostanie nieprawidłowe hasło. Nawigator może zostać odblokowany dopiero po wprowadzeniu tych kodów.

# **Konfiguracja dodatkowych ustawień**

Po wprowadzeniu hasła i dodatkowych ustawień, ewentualnie gdy chce się zmienić hasło, należy uruchomić funkcję Ochrona . Wyświetli się następujący ekran:

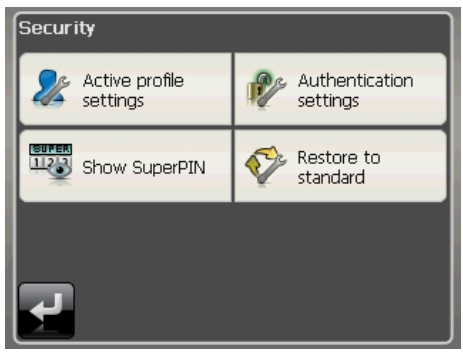

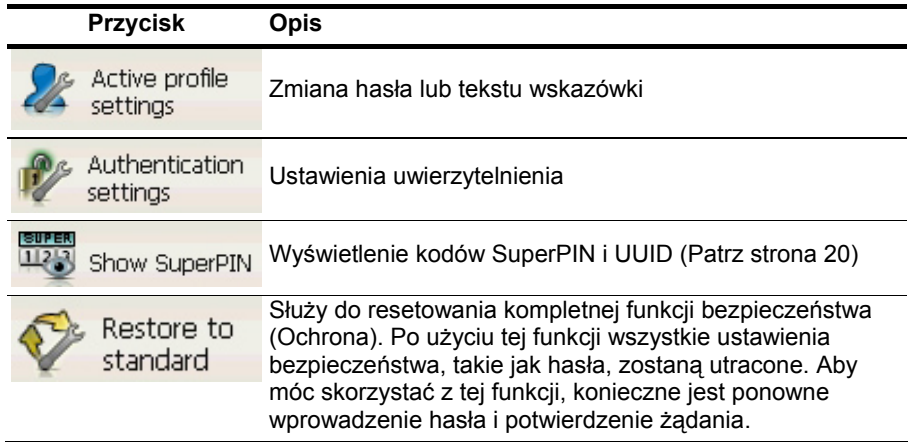

# **Żądanie hasła**

Po ustawieniu hasła w funkcji Ochrona po każdorazowym uruchomieniu urządzenia pojawia się żądanie podania hasła.

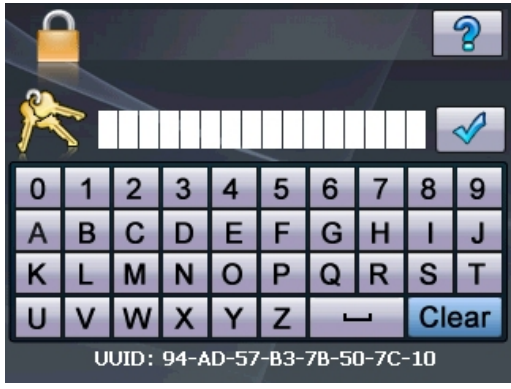

1. Wpisać w polu tekstowym ustawione przez siebie hasło lub przeciągnąć odpowiedni

ىغان palec (opuszek) nad czujnikiem odcisków palców. Symbol wskazuje, czy odcisk palca został zarejestrowany.

#### **Wskazówka**

Hasło będzie wyświetlone jako gwiazdki (\*\*\*\*).

- 2. Wprowadzony uprzednio tekst wskazówki zostanie wyświetlony po dotknięciu znaku zapytania.
- 3. Dotknąć symbolu  $\mathbb{V}$ , aby zatwierdzić wprowadzone hasło

#### **Wskazówka**

Po trzykrotnym błędnym wpisaniu hasła konieczne jest podanie kodu SuperPIN. Jeżeli błędnie wpisze się również ten kod, należy zwrócić się do centrum serwisowego, podając kod UUID. Kod UUID wyświetli się w dolnej części ekranu.

# **Resetowanie systemu nawigacji**

Jeżeli zdarzy się, że system nawigacji nie reaguje albo nie działa prawidłowo, istnieje możliwość jego zresetowania.

Umożliwia to ponowne uruchomienie systemu nawigacji bez konieczności jego ponownego zainstalowania. Resetowanie jest często używane do reorganizacji pamięci. Wszystkie bieżące programy zostają wówczas przerwane, a pamięć robocza zostaje wówczas ponownie zainicjalizowana.

Istnieją dwie możliwości zresetowania urządzenia.

## **Reset**

Nacisnąć krótko na włącznik/wyłącznik. Wyświetli się następujący ekran:

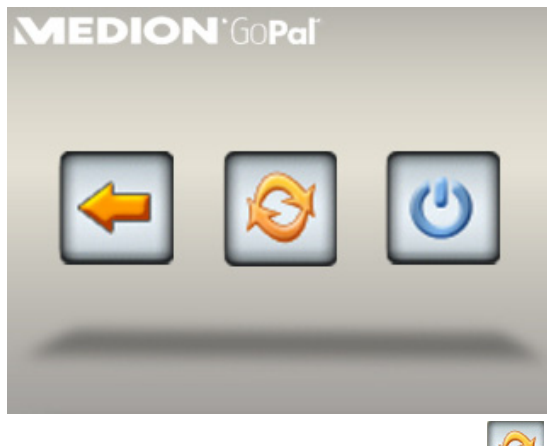

Jeżeli chce się przeprowadzić reset, należy nacisnąć na przycisk .

Dalsze informacje na ten temat znaleźć można w rozdziale Włączanie i wyłączanie, strona 17.

## **Twardy reset**

#### **Uwaga**

Reset twardy powoduje utratę wszystkich danych zapisanych w pamięci tymczasowej.

W normalnych warunkach po krótkim naciśnięciu włącznika/wyłącznika nawigator przełącza się w tryb oczekiwania. Istnieje również możliwość całkowitego wyłączenia urządzenia, aby zminimalizować pobór prądu. W przypadku całkowitego wyłączenia urządzenia dochodzi do utraty wszystkich danych zapisanych w pamięci tymczasowej (Hard Reset).

System nawigacji można całkowicie wyłączyć w następujący sposób:

- 1. Przesunąć **wyłącznik główny** na pozycję **OFF**, aby wyłączyć urządzenie.
- 2. Przesunąć **wyłącznik główny** ponownie na pozycję **ON**, aby przeprowadzić tzw. Reset twardy.

Jeżeli na urządzeniu zostały zainstalowane fabrycznie podstawowe dane dla oprogramowania do nawigacji, **nie** jest konieczne ponowne przeprowadzenie instalacji oprogramowania.

# **Nawigacja**

## **Wskazówki dotyczące bezpieczeństwa: Nawigacja**

Obszerną instrukcję obsługi znajdą Państwo na dołączonej płycie CD/DVD.

### **Wskazówki dotyczące nawigacji**

- Aby chronić siebie i innych przed wypadkami, proszę **nie obsługiwać** systemu nawigacji **podczas prowadzenia pojazdu.**
- Jeżeli nie zrozumieli Państwo instrukcji głosowej lub nie są Państwo pewni, co zrobić przy następnym skrzyżowaniu, mogą się Państwo szybko zorientować w sytuacji patrząc na mapę lub strzałki. Proszę **patrzeć** na wyświetlacz **tylko wtedy**, gdy znajdują się Państwo w **bezpiecznej sytuacji** na drodze!

#### **Uwaga!**

Kodeks drogowy oraz obowiązujący kierunek ruchu są nadrzędne w stosunku do instrukcji podawanych przez system nawigacji. Proszę postępować zgodnie z instrukcjami tylko wtedy, gdy pozwalają na to okoliczności i zasady ruchu drogowego! System nawigacji doprowadzi Państwa do celu także wtedy, gdy muszą Państwo zboczyć z zaplanowanej trasy.

- Wskazówki dotyczące kierunku podawane przez system nawigacji nie zwalniają kierowcy pojazdu od obowiązku zachowania ostrożności i własnej odpowiedzialności.
- Proszę zaplanować trasę przed wyruszeniem w drogę. Gdy po drodze chcą Państwo wprowadzić nową trasę, proszę przerwać podróż.
- Aby móc prawidłowo odbierać sygnał GPS, odbioru nie mogą zakłócać żadne metalowe przedmioty. Proszę przymocować urządzenie przy pomocy przyssawek na wewnętrznej stronie przedniej szyby lub w pobliżu przedniej szyby. Aby uzyskać optymalny odbiór sygnału, proszę wypróbować różne miejsca we wnętrzu pojazdu.

### **Wskazówki dotyczące użytkowania urządzenia w pojeździe**

- Podczas instalacji uchwytu proszę pamiętać, że w razie wypadku uchwyt nie stanowi żadnego zagrożenia dla bezpieczeństwa.
- Proszę solidnie zamocować elementy w pojeździe i upewnić się podczas instalacji, że urządzenie nie ogranicza widoczności.
- Ekran urządzenia może odbijać światło. Proszę na to uważać, aby nie zostać oślepionym przez odbijane światło podczas korzystania z urządzenia.
- Proszę nie układać kabla w bezpośrednim sąsiedztwie elementów istotnych dla bezpieczeństwa.
- Proszę nie mocować uchwytu w strefie działania poduszki powietrznej.
- Proszę regularnie sprawdzać, czy przyssawki dobrze trzymają.
- Gniazdko zasilania pobiera prąd także wtedy, gdy nie jest do niego podłączone żadne urządzenie. Jeżeli urządzenie nie jest używane, proszę je wyjąć, aby uniknąć rozładowania akumulatora.
- Po zainstalowaniu urządzenia proszę sprawdzić działanie urządzeń istotnych dla bezpieczeństwa zamontowanych w pojeździe.

#### **Wskazówka**

Proszę nie zostawiać systemu nawigacji w pojeździe, gdy go Państwo opuszczają. Ze względów bezpieczeństwa powinno się również demontować uchwyt do samochodów.

## **Ustawianie anteny**

Aby odbierać sygnał satelity GPS, antena musi mieć wolny "widok" na niebo. Jeżeli odbiór sygnału w pojeździe jest niewystarczający, proszę wypróbować różne opcje montażu i ustawienia anteny. W niektórych sytuacjach może okazać się konieczne podłączenie zewnętrznej anteny GPS (zob. strona 3).

## **I. Montaż uchwytu samochodowego**

#### **Uwaga!**

Proszę zamocować uchwyt urządzenia na przedniej szybie tylko wtedy, gdy nie powoduje to ograniczenia widoczności.

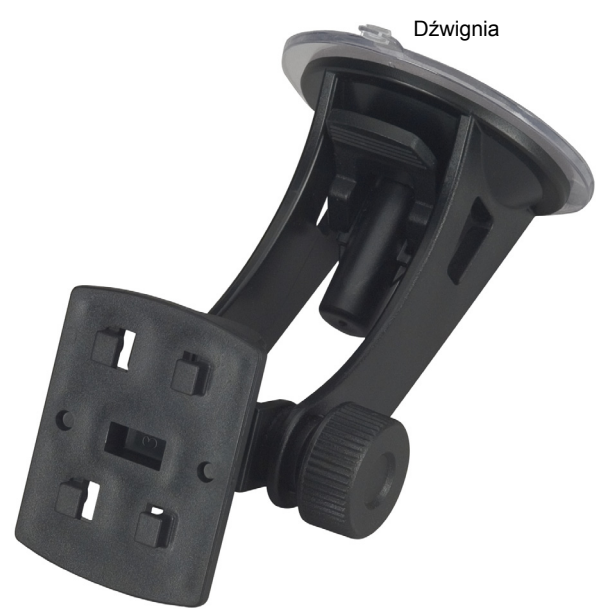

**(podobne jak na ilustracji)** 

#### **Wskazówka**

W zależności od modelu Państwa system nawigacyjny może być alternatywnie wyposażony również w podobny uchwyt do montażu.

#### **Wskazówka**

Proszę dokładnie umyć szybę płynem do czyszczenia szyb. Przy temperaturach poniżej 15° C proszę nieco ogrzać szybę i przyssawkę.

Ustawić uchwyt wraz z przyssawką bezpośrednio przy szybie przedniej i docisnąć przyssawkę do dołu. Przyssawka przyssie się mocno do podłoża.

## **II. Zamocowanie systemu nawigacji**

- 1. Proszę podłączyć do systemu nawigacji zasilacz samochodowy i ew. zewnętrzną antenę GPS i włożyć do systemu kartę pamięci.
- 2. Proszę umieścić urządzenie na środku pod podstawką i docisnąć je lekko do tyłu, aż zaskoczy.
- 3. Proszę umieścić podstawkę na noskach uchwytu do montażu w samochodzie.
- 4. Proszę wsunąć urządzenie ku dołowi, aż zaskoczy, wydając charakterystyczny odgłos.
- 5. Teraz mogą Państwo przymocować kompletny zestaw na szybie przedniej lub na płytce do przyssawek.

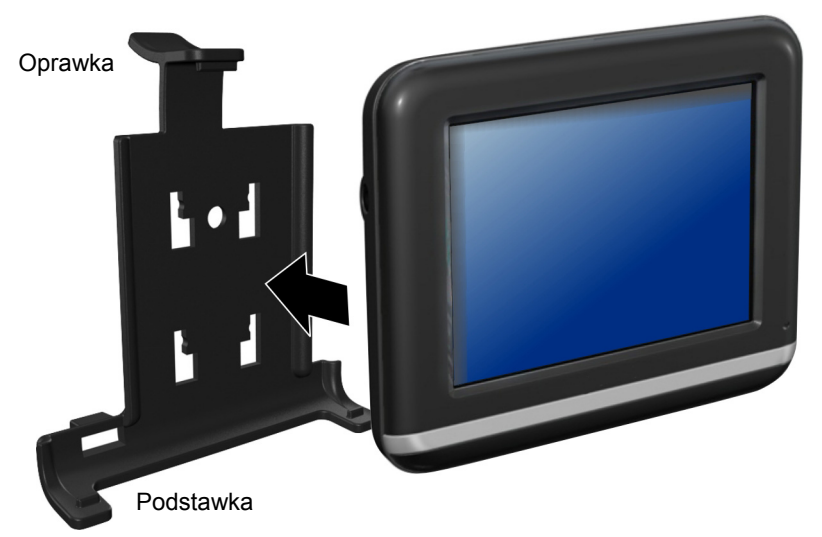

**(podobny jak na ilustracji)** 

## **III. Zasilacz samochodowy**

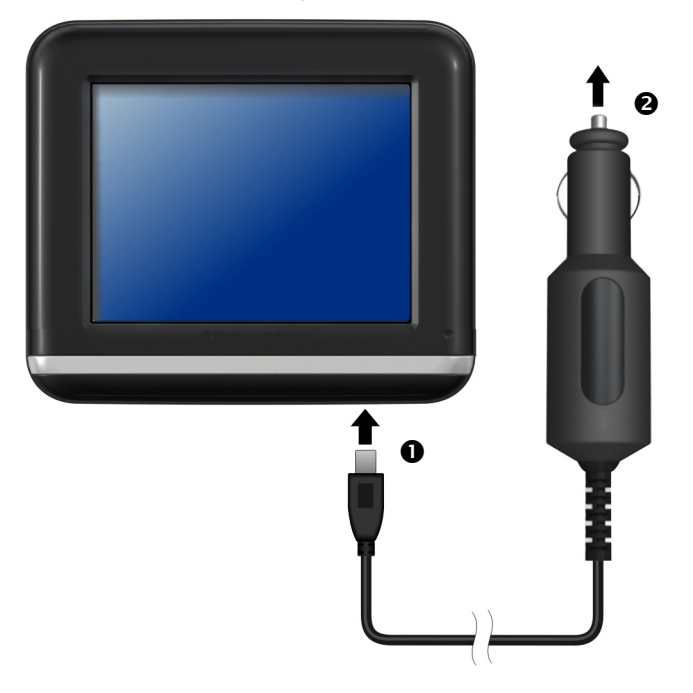

**(podobny jak na ilustracji)** 

- 1. Proszę włożyć gniazdo stereofoniczne (<sup>o</sup>) kabla podłączeniowego.
- 2. Teraz proszę umieścić wtyczkę zasilania (<sup>2</sup>) do zapalniczki samochodowej, z którą nie może stracić styku podczas jazdy. Mogłoby to spowodować nieprawidłowe funkcjonowanie.

#### **Wskazówka**

Po podróży lub gdy pojazd nie jest używany przez dłuższy czas, proszę odłączyć zasilacz od gniazda-zapalniczki. W przeciwnym wypadku może dojść do rozładowania akumulatora. W takim przypadku należy wyłączyć system nawigacji poprzez przełącznik wł./wył.

## **IV. Uruchomienie oprogramowania do nawigacji**

#### **Wskazówka**

Gdy do nawigacji potrzebna jest karta pamięci, podczas nawigacji musi ona przez cały czas pozostać w urządzeniu.

Jeżeli podczas pracy z urządzeniem karta pamięci zostanie wyjęta nawet na krótko, należy przeprowadzić miękki reset urządzenia w celu ponownego uruchomienia systemu nawigacji (zob. Strona 3). W zależności od systemu nawigacji, taki reset przebiega automatycznie.

- 1. Proszę włączyć system nawigacji.
- 2. W zależności od modelu, oprogramowanie do nawigacji uruchamia się automatycznie ew. po dotknięciu przycisku nawigacji na ekranie głównym.
- 3. Proszę dotknąć na ekranie pozycję **Nawigacja** i proszę wprowadzić adres docelowy. Aby rozpocząć nawigację, proszę zatwierdzić wprowadzone dane klikając

w symbol  $\mathbb{R}$ . Przy wystarczającym odbiorze sygnału z satelity, po krótkiej chwili na ekranie pojawią się informacje o wybranej trasie, uzupełnione instrukcjami głosowymi.

Informacje o obsłudze oprogramowania do nawigacji znajdą Państwo w **obszernym podręczniku użytkownika na płycie CD/DVD.** Podręcznik zapisany jest jako plik PDF, który można czytać i wydrukować przy użyciu każdej wersji programu Acrobat Reader.

#### **Wskazówka**

Przy pierwszym użyciu inicjalizacja odbiornika GPS trwa kilka minut. Nawet wtedy, gdy wyświetla się symbol odbieranego sygnału GPS, nawigacja może być nieprecyzyjna. W przypadku wszystkich dłuższych podróży należy odczekać około 30-60 sekund, zanim urządzenie uzyska prawidłowy sygnał GPS i uzyska wystarczający "widok" na satelitę.

# **Picture Viewer**

W zależności od wersji oprogramowania, posiadany przez Państwa system nawigacji wyposażony jest w program Picture Viewer.

Przy pomocy programu **Picture Viewer** mogą Państwo wyświetlać na ekranie systemu nawigacji obrazy zapisane na karcie pamięci w formacie jpg. Wszystkie obrazy zapisane na karcie pamięci są natychmiast do Państwa dyspozycji.

## **Obsługa programu Picture Viewer**

Proszę uruchomić program Picture Viewer z ekranu głównego dotykając przycisku "**Picture Viewer**". Alternatywnie program **Picture Viewer** można również uruchomić z oprogramowania do nawigacji.

## **Ekran główny**

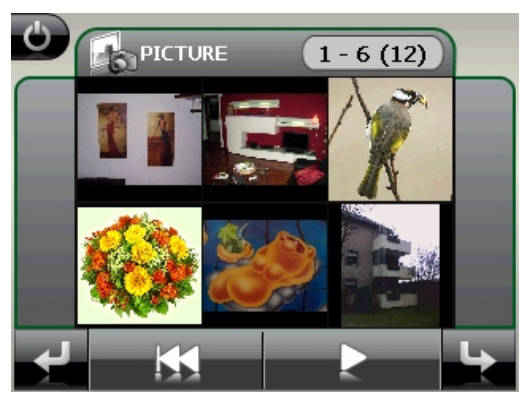

**Ilustracja: Podgląd**

Przy pomocy obu **strzałek** mogą Państwo przesuwać miniaturowe obrazy w prawo lub w lewo. Aby wyświetlić wybrany obraz w trybie pełnoekranowym, proszę go dotknąć.

Dotknięcie symbolu **powoduje przejście do początku wyświetlanych miniatur** obrazów.

Dotknięcie symbolu **powoduje zakończenie aplikacji.** 

Przegląd slajdów uruchamia się poprzez dotknięcie symbolu .

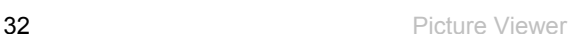

### **Wyświetlanie na całym ekranie**

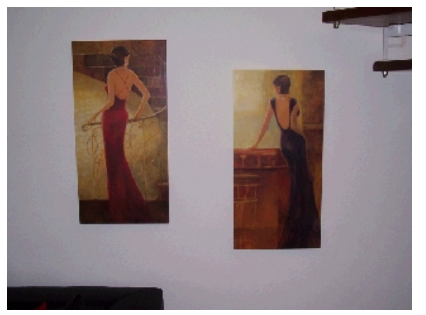

**Ilustracja: Wyświetlanie na całym ekranie bez listy poleceń**

Podczas wyświetlania na całym ekranie proszę dotknąć miejsca **pod** wyświetlanym obrazem, aby aktywować **listę poleceń**.

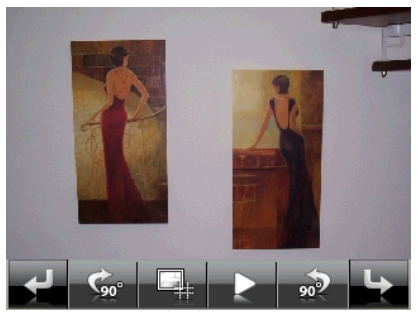

**Ilustracja: Wyświetlanie na całym ekranie z listą poleceń**

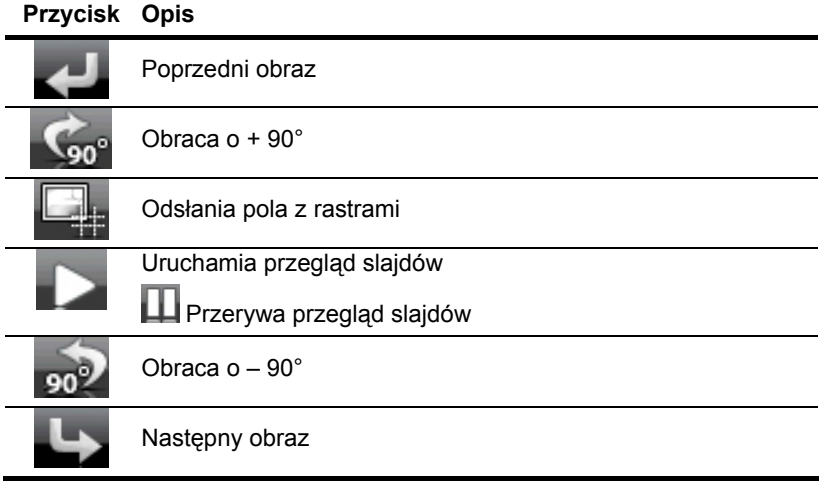

Dotknięcie środkowej części obrazu powoduje powrót do wyświetlania w trybie miniatur.

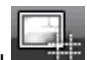

Dotknięcie symbolu (odsłonięcie pól z rastrami) powoduje podział wyświetlanego obrazu na 6 pól

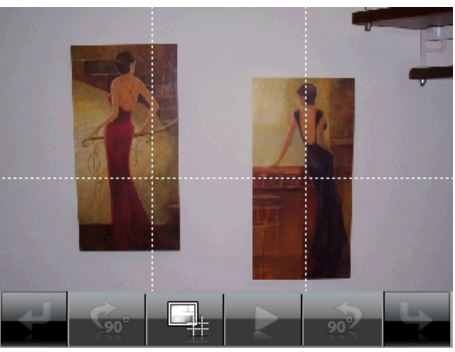

**Ilustracja: Wyświetlanie na całym ekranie z rastrami**

Dotknięcie danego kwadratu powoduje powiększenie wyświetlanego na nim obrazu:

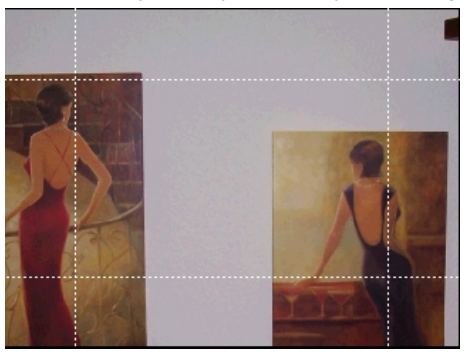

**Ilustracja: Tryb powiększenia**

Dotknięcie środkowej części obrazu powoduje powrót do trybu wyświetlania na całym ekranie.

# **Travel Guide**

W zależności od wersji oprogramowania, posiadany przez Państwa system nawigacji wyposażony jest w program Travel Guide, pełniący funkcję przewodnika.

Program Travel Guide dostarcza informacji ogólnych o różnych obszarach i miejscach w poszczególnych miastach lub regionach w Europie, takich jak zabytki, restauracje, obiekty kulturalne i punkty informacji turystycznej.

**Proszę uruchomić** program Travel Guide z ekranu głównego wciskając przycisk "**Travel Guide**". Alternatywną metodą jest uruchomienie programu Travelguide z oprogramowania do nawigacji. Jeżeli chcą Państwo uzyskać jakiekolwiek informacje, proszę najpierw wybrać **kraj,** następnie zaś **miasto** lub region.

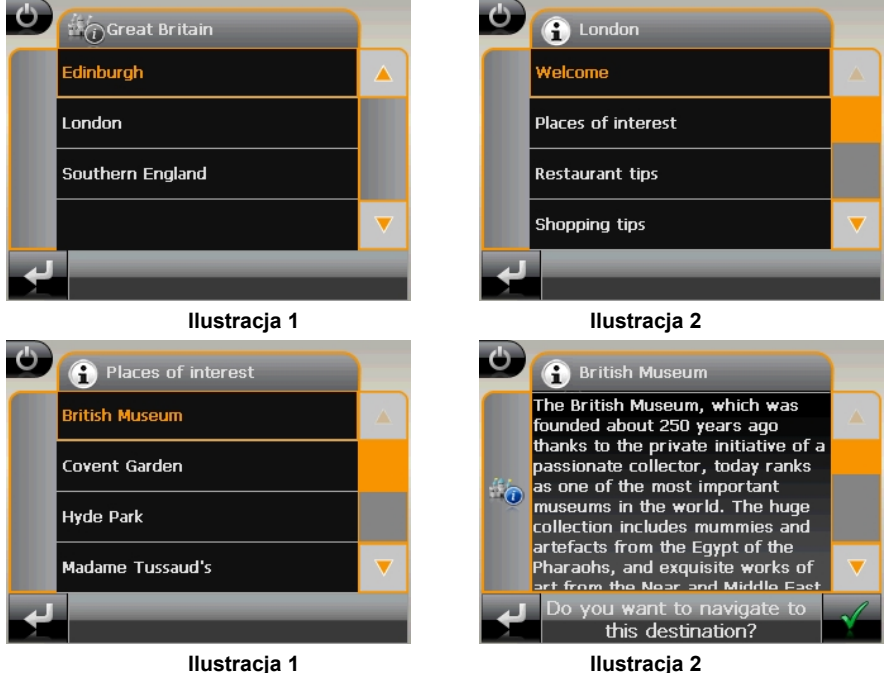

Jeżeli chcą Państwo, aby system nawigacji poprowadził Państwa do wybranego celu,

proszę zatwierdzić wybór przy pomocy przycisku **Word**. Oprogramowanie do nawigacji używa wówczas wskazanego adresu jako miejsca docelowego.

#### **Wskazówka**

Możliwości wyboru w obrębie programu Travelguide mogą się różnić w zależności od wersji oprogramowania.

# **Alarm Clock (Funkcja budzika) (opcjonalnie)**

W zależności od wersji oprogramowania, Państwa system nawigacji wyposażony jest w **Alarm Clock / Funkcję budzika**.

Funkcję tę można **uruchomić** z ekranu głównego poprzez wciśnięcie przycisku "**Alarm Clock**".

Funkcja budzika może działać zarówno jako zwykły budzik, gdy urządzenie jest wyłączone (tryb oczekiwania/tryb oszczędzania energii), jak również jako "przypominacz" w trakcie nawigacji.

## **Obsługa programu Alarm Clock**

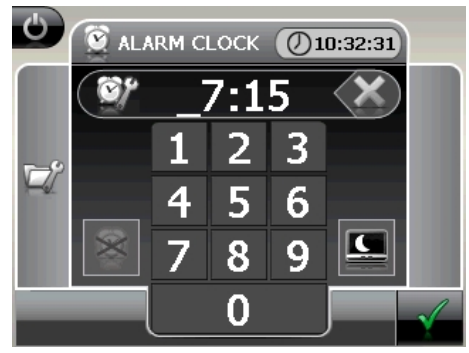

Ten widok pojawia się, jeżeli na budziku nie została jeszcze ustawiona godzina budzenia. Proszę wprowadzić czas budzenia w **formacie 24-godzinnnym,** po czym zatwierdzić

ustawienie przy pomocy przycisku .

# **Opis przycisków**

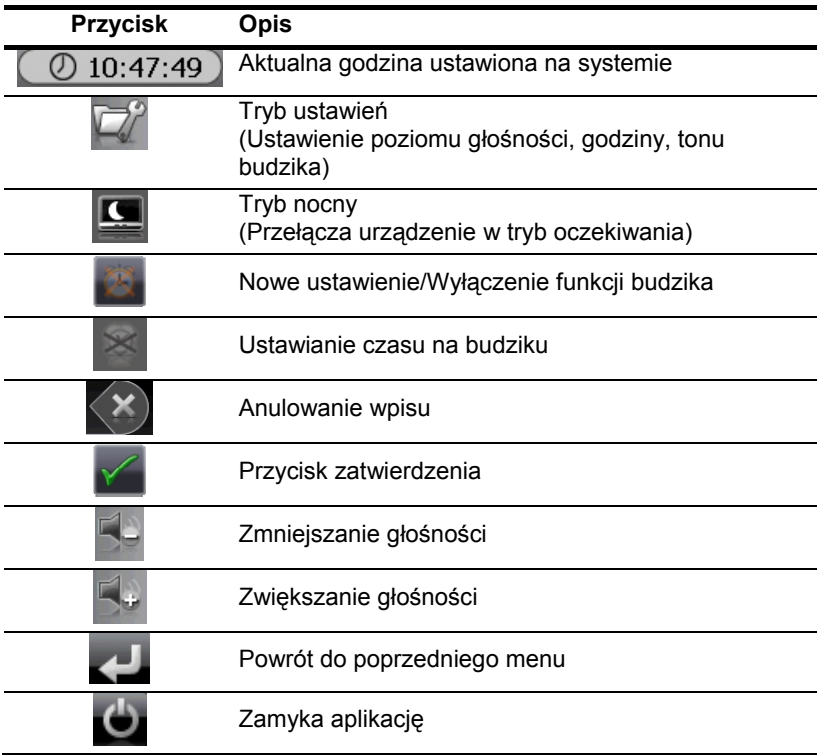

### **Ustawienie czasu dla systemu**

W prawym górnym rogu ekranu wyświetlana jest aktualna godzina. Można ją ustawić w następujący sposób:

1. Proszę dotknąć na ekranie głównym przycisku . Wyświetli się wówczas następujący ekran:

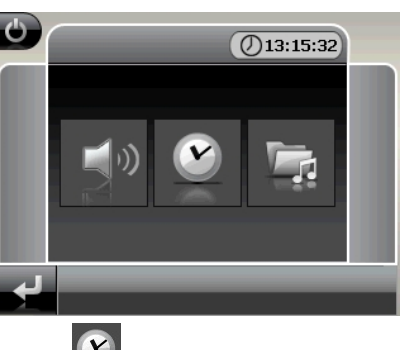

2. Proszę dotknąć przycisku , aby rozpocząć ustawianie godziny.

#### **Wskazówka**

Czas systemu jest aktualizowany, gdy urządzenie odbiera sygnał GPS. Należy przy tym pamiętać o prawidłowym ustawieniu strefy czasowej.

### **Wybór tonu budzika**

1. Aby wybrać **ton budzika,** proszę dotknąć symbolu .

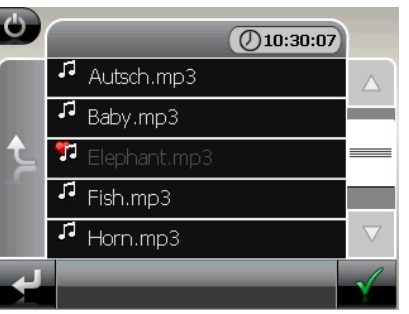

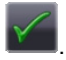

- 2. Proszę wybrać żądany ton budzika i zatwierdzić wybór przyciskiem .
- 3. Wybrany ton budzika zostanie oznaczony symbolem .
- 4. Aby wyjść z menu, proszę dotknąć przycisku .

## **Ustawienie poziomu głośności**

Poprzez dotknięcie przycisku **można wyregulować poziom głośności sygnału** budzika.

#### **Wskazówka**

Skonfigurowany poziom głośności dotyczy tylko sygnału budzika – nie powoduje zmiany poziomu głośności funkcji głosowej nawigacji lub innych funkcji systemu.

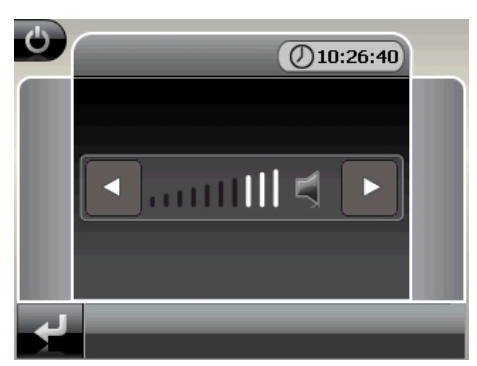

**Rys. Regulacja poziomu głośności** 

## **Funkcja drzemki (snooze)**

Gdy o ustawionej na budziku godzinie włączy się sygnał budzika, mają Państwo możliwość przełączenia go w tryb drzemki, co oznacza, że będzie on powtarzany w regularnych odstępach czasu:

1. Proszę dotknąć przycisku , aby włączyć funkcję drzemki.

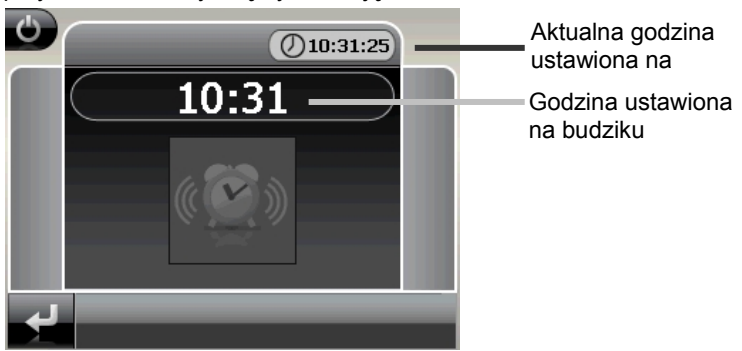

**Rys. Wyłączona funkcja drzemki** 

2. Aby następnego dnia budzik ponownie zadzwonił o tej samej godzinie, proszę

wyłączyć funkcję drzemki poprzez dotknięcie przycisku. . . Poprzez kliknięcie

przycisku opuszczą Państwo wskaźnik budzika i powrócą Państwo do ekranu czasu budzenia.

## **Zakończenie funkcji Alarm Clock**

1. Aby wyłączyć budzik z ustawioną na nim godziną, proszę dotknąć

przycisku

- 2. Teraz znajdują się Państwo w trybie ustawień.
- 3. Proszę dotknąć przycisku , aby wyjść z aplikacji. Nie została jednak ustawiona godzina dla budzika.

# **Sudoku**

System nawigacji posiada również grę **Sudoku**.

Proszę uruchomić program grę z ekranu głównego, dotykając przycisku **Sudoku**.

Sudoku jest łamigłówką matematyczną. Plansza gry jest kwadratowa i podzielona jest na dziewięć pól. Każde pole składa się z 9 małych kratek.

Celem gry jest prawidłowe wypełnienie wszystkich 81 pól liczbowych odpowiednimi cyframi od 1 do 9. Przy tym każda cyfra może się pojawić w polu tylko jeden raz. Poza tym każda cyfra może wystąpić tylko raz w danym rzędzie i kolumnie.

W momencie rozpoczęcia gry w niektórych polach planszy znajdują się już różne cyfry od 1 do 9.

## **Ekran główny**

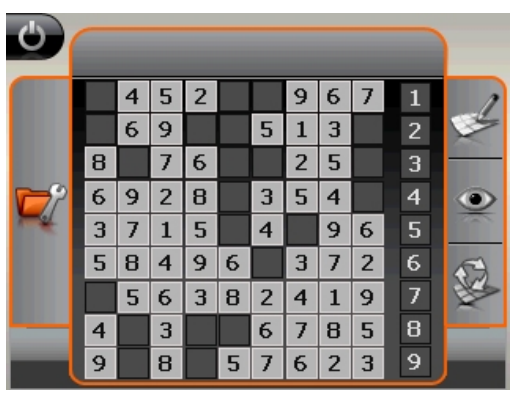

## **Opis przycisków**

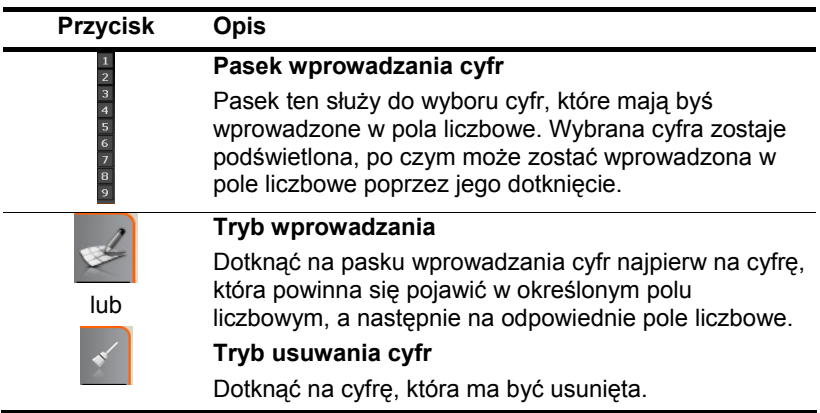

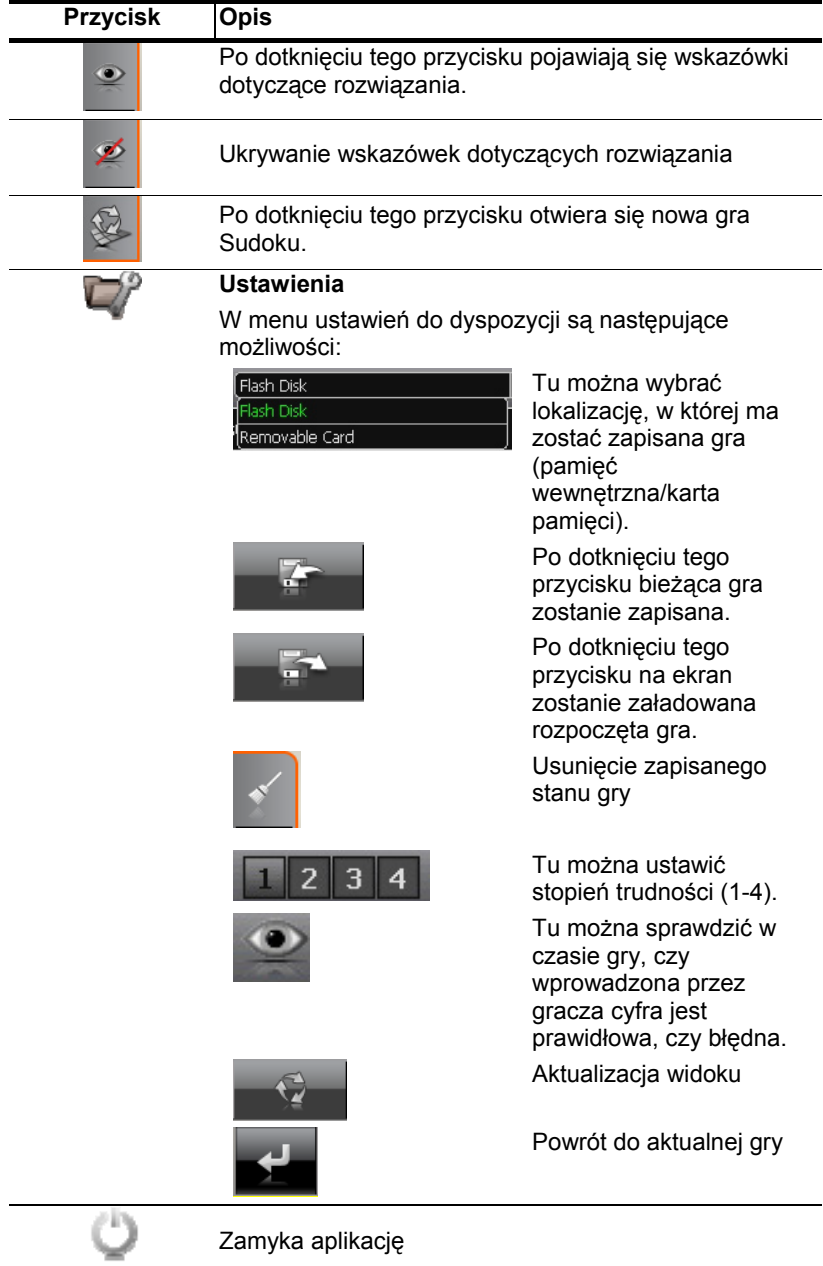

# **Często zadawane pytania**

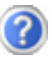

Gdzie znajdę więcej informacji o systemie nawigacji?

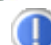

Wyczerpujące instrukcje obsługi znajdą Państwo na płytach CD/DVD dostarczonych wraz z urządzeniem.

Dodatkowo do dyspozycji są również obszerne funkcje pomocy dostępne po wciśnięciu przycisku (zazwyczaj F1 na komputerze), bądź poprzez wybranie opcji pomocy. Pomoc taka jest dostępna podczas korzystania z komputera lub urządzenia.

Do czego potrzebne są dostarczone płyty CD/DVD?

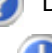

Płyta **CD/DVD** zawiera:

- Program ActiveSync<sup>®</sup> do synchronizacji danych pomiędzy systemem nawigacii i komputerem.
- Dodatkowe programy
- Niniejszą instrukcję obsługi w formie cyfrowej.
- Mapy w formie cyfrowej
- Aplikacja komputerowa służąca do szybszego odzyskiwania zawartości karty pamięci/pamięci wewnętrznej
- Instrukcję obsługi oprogramowania do nawigacji

System nawigacji nie reaguje. Co należy zrobić?

Proszę wykonać miękki reset (strona 29).

Można wyregulować oświetlenie ekranu?

Pod poz. Ustawienia ⇔ ustawić jasność.

# **Obsługa klienta**

## **Błędy i ich możliwe przyczyny**

#### **System nawigacji nie reaguje lub zachowuje się nietypowo.**

• Proszę wykonać miękki reset (zob. strona 43).

#### **System nawigacji został rozpoznany przez program ActiveSync® tylko jako gość.**

• Proszę zapoznać się z informacjami zamieszczonymi na stronie 79.

#### **Odbiornik GPS nie może zostać zainicjalizowany lub znaleziony.**

Jeżeli mimo prawidłowo przeprowadzonej instalacji sygnału na ekranie nie pojawia się sygnał GPS, może to być spowodowane następującymi przyczynami:

• Nie jest możliwy wystarczający odbiór sygnału z satelity. **Środki zaradcze**: Proszę zmienić pozycję programu do nawigacji i upewnić się, że "wolny widok" anteny na satelitę nie jest zakłócony.

#### **Nie słychać komunikatów głosowych.**

• Proszę sprawdzić ustawienie głośności.

## **Potrzebują Państwo dalszej pomocy technicznej?**

Jeżeli propozycje podane w poprzednich rozdziałach nie przyniosły poprawy, proszę się z nami skontaktować.

Bardzo nam Państwo pomogą, jeżeli podadzą nam Państwo następujące informacje:

- Jak wygląda konfiguracja systemu?
- Jakich dodatkowych urządzeń peryferyjnych Państwo używają?
- Jakie komunikaty wyświetlają się na ekranie?
- Z jakiego oprogramowania Państwo korzystali, gdy wystąpił błąd?
- Jakie kroki już Państwo powzięli w celu rozwiązania problemu?
- Jeżeli posiadają Państwo przyznany przez nas numer klienta, proszę go podać.

# **Załącznik**

## **Funkcja specjalna CleanUp (czyszczenie) (wersja angielska programu)**

Funkcja Clean up (Czyszczenie) służy do usuwania wybranych danych bez konieczności użycia komputera.

#### **Ważne**

Proszę korzystać z tej funkcji w **bardzo ostrożny** sposób, ponieważ powoduje ona trwałe usunięcie danych, z czym wiąże się konieczność ponownego nagrania ich na system w trybie ręcznym.

Funkcja CleanUp-Funktion zostanie aktywowana, gdy zaraz po usłyszeniu tonu uruchamiania urządzenia po resecie miękkim zostanie wprowadzona litera "**o**" w menu głównym.

#### **Funkcja CleanUp posiada 8 następujących opcji:**

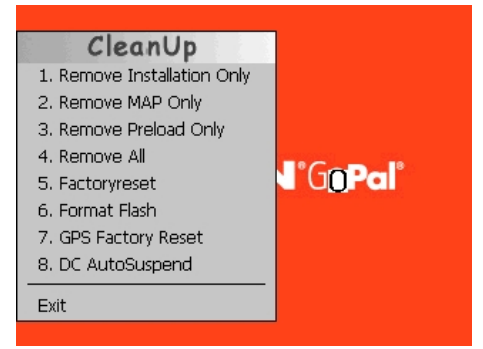

#### **1. Usuń tylko instalację**

Usuwa zainstalowane oprogramowanie z pamięci "**My Flash Disk**" [= Część pamięci stałej, w której po pierwszej konfiguracji znajdują się pliki wykonywalne oprogramowania do nawigacji (\My Flash Disk\Navigation)].

#### **2. Usuń tylko MAPY**

Usuwa mapy cyfrowe z pamięci "My Flash Disk" (\My Flash Disk\MapRegions).

#### **3. Usuń tylko dane wgrane wstępnie**

Usuwa z pamięci roboczej dane niezbędne do zainstalowania oprogramowania do nawigacji (\My Flash Disk\Install).

#### **4. Usuń wszystko**

Usuwa całą zawartość pamięci "**My Flash Disk**". Po przeprowadzeniu tej operacji niezbędna jest ponowna kalibracja ekranu.

#### **5. Reset do ustawień fabrycznych**

Przywraca ustawienia fabryczne przy zachowaniu nietkniętej instalacji głównej.

#### **6. Formatuj pamięć Flash**

Formatuje pamięć wewnętrzną "**My Flash Disk**". Ten typ formatowania może się okazać w przypadku usuwania poważnych błędów. Po przeprowadzeniu formatowania konieczne jest ponowne skalibrowanie ekranu. Poza tym zostają trwale utracone dane zapisane w pamięci wewnętrznej "My Flash Disk" (zob. Usuń wszystko).

#### **7. GPS Factory Reset**

Przywraca ustawienia fabryczne odbiornika GPS. W przypadku korzystania z funkcji GPS po przywróceniu ustawień fabrycznych konieczne jest ponowne ustawienie pozycji odbiornika GPS. Może to chwilę potrwać.

#### **8. DC AutoSuspend**

Tu można wybrać, po jakim czasie od odcięcia zasilania zewnętrznego system nawigacji ma się przełączyć w tryb oczekiwania. Ta funkcja jest przydatna np. w pojazdach, w których gniazdo zapalniczki samochodowej zostaje wyłączone przy każdorazowym wyłączeniu zapłonu.

Funkcja AutoSuspend włącza się kilka sekund po odcięciu zasilania zewnętrznego i przez ustawiony czas wyświetlany jest ekran trybu oczekiwania (patrz strona 17).

Jeżeli w ciągu tego czasu zasilanie zewnętrzne zostanie ponownie podłączone (np. w przypadku wyłączenia silnika na krótki czas), funkcja DC AutoSuspend wyłączy się. W przeciwnym wypadku po upływie ustawionego czasu system nawigacji przełączy się w tryb oczekiwania.

Ustawić żądany czas poprzez naciskanie przycisku i zatwierdzić wybór przyciskiem **OK**.

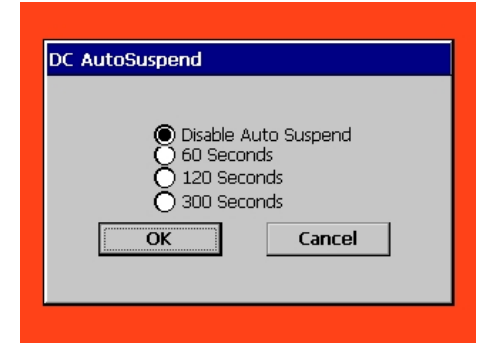

#### **Wskazówka**

W momencie dostawy i po resecie twardym (patrz strona 25) funkcja ta jest nieaktywna i można ją ustawić w zależności od indywidualnych potrzeb.

#### **Wyjdź**

Powoduje wyjście z funkcji CleanUp i ponowne uruchomienie systemu (tak jak reset).

#### **Wskazówka**

Przed właściwym usunięciem danych należy zatwierdzić wybór. W tym celu należy wcisnąć opcję **YES**. Jeżeli dane do eliminacji nie są dłużej dostępne, pojawia się odpowiedni komunikat.

Informacje o metodach odzyskiwania danych zapisanych w pamięci wewnętrznej (pliki instalacyjne i mapy) znajdą Państwo w "**Transmisja plików instalacyjnych i map do pamięci wewnętrznej"**.

## **Synchronizacja z komputerem**

## **I. Proszę zainstalować program Microsoft® ActiveSync®**

Do transmisji danych pomiędzy komputerem a systemem nawigacji konieczne jest zainstalowanie programu Microsoft® ActiveSync®.

Licencję na użytkowanie tego programu uzyskali Państwo wraz z nabyciem tego urządzenia i znajduje się ona na płycie CD z programami pomocniczymi.

#### **Uwaga**

Jeżeli są Państwo użytkownikami systemu operacyjnego Windows Vista™ , nie potrzebują Państwo oprogramowania do komunikacji ActiveSync®. Pliki systemowe niezbędne do przesyłu danych są już zintegrowane z systemem operacyjnym Vista w momencie dostawy.

#### **Procedura dla użytkowników systemu Vista:**

Proszę podłączyć urządzenie do komputera przy pomocy kabla synchronizacyjnego USB. Po wykryciu nowego urządzenia zostaną automatycznie zainstalowane niezbędne sterowniki. Po pomyślnym zainstalowaniu nowe urządzenie będzie widoczne w przeglądarce Windows Explorer pod pozycia "Urządzenia przenośne".

#### **Uwaga**

Podczas instalacji oprogramowania mogą zostać nadpisane i zmienione ważne dane. Aby mieć dostęp do oryginalnych plików w przypadku ewentualnych problemóww po instalacji, przed rozpoczęciem instalacji proszę wykonać kopię zapasową danych z dysku twardego.

W systemie operacyjnym Windows® 2000 lub XP do instalowania oprogramowania konieczne jest posiadanie praw administratora.

#### **Ważne**

Proszę **jeszcze nie** podłączać urządzenia do komputera.

1. Proszę włożyć do napędu płytę CD z programami pomocniczymi i zaczekać, aż program uruchomi się automatycznie.

#### **Wskazówka**

Jeżeli tak się nie dzieje, prawdopodobnie została zdezaktywowana funkcja Autorun . Aby rozpocząć instalację ręczną, musi zostać uruchomiona konfiguracja programu na płycie CD.

2. Proszę najpierw wybrać język, a następnie kliknąć w opcję **Instalaluj ActiveSync®** i postępować zgodnie z instrukcjami, które pojawią się na ekranie.

## **II. Podłączyć system do komputera**

- 1. Proszę uruchomić system nawigacji wciskając włącznik/wyłącznik.
- 2. Proszę podłączyć do systemu nawigacji kabel USB.
- 3. Proszę podłączyć drugi koniec kabla USB do wolnego portu USB na komputerze.
- 4. Kreator instalacji sprzętu rozpoznaje nowe urządzenie i instaluje odpowiedni sterownik. Może to potrwać kilka minut. Jeżeli za pierwszym razem próba połączenia nie powiedzie się, proszę ją ponowić.
- 5. Proszę postępować zgodnie z instrukcjami, które pojawią się na ekranie. Program skonfiguruje teraz komputer i system nawigacji jako urządzenia współpracujące.

## **Alternatywna możliwość ładowania baterii**

Po podłączeniu nawigatora do komputera stacjonarnego lub notebooka za pomocą kabla USB (opcja) rozpocznie się ładowanie baterii. Nie jest wymagane żadne oprogramowanie czy instalacja sterowników- Podczas pierwszego uruchomienia urządzenia w miarę możliwości ładowania nie należy przerywać.

#### **Wskazówka**

Przy włączonym urządzeniu jasność będzie zmniejszana zgodnie z potrzebą przy ponownym połączeniu USB.

Aby zmniejszyć czas ładowania dla urządzeń USB, zaleca się przełączenie urządzenia w stan oczekiwania.

## **III. Praca z programem Microsoft® ActiveSync®**

Gdy podłączą Państwo system nawigacji do komputera, automatycznie uruchomiony zostanie program ActiveSync® . Program sprawdza, czy podłączone urządzenie zostało skonfigurowane jako urządzenie współpracujące. Jeżeli tak jest, zostają zsynchronizowane wszystkie zmiany wprowadzone na komputerze i na systemie nawigacji od momentu poprzedniej synchronizacji. W ustawieniach programu ActiveSync® mogą Państwo dokładnie zdefiniować, jakie dane mają mieć priorytet podczas synchronizacji. Proszę w tym celu wywołać pomoc programu (przycisk F1), aby uzyskać informacje o działaniu odpowiednich ustawień. Jeżeli system nawigacji nie zostanie rozpoznany jako "partner", automatycznie aktywowany jest ograniczony **dostęp jako gość,** co umożliwia na przykład wymianę danych. Jeżeli tak się dzieje, mimo że urządzenie jest zarejestrowane jako urządzenie partnerskie, proszę odłączyć system nawigacji od komputera, wyłączyć go i ponownie włączyć. Proszę teraz podłączyć system nawigacji do komputera, aby ponownie przeprowadzone został proces identyfikacji urządzenia. Jeżeli urządzenie jest nadal rozpoznawane jako gość, proszę powtórzyć te same czynności i dodatkowo ponownie uruchomić komputer.

#### **Wskazówka**

Proszę się upewnić, że system nawigacji jest zawsze podłączany do tego samego portu USB na komputerze, w przeciwnym razie za każdym razem komputer nada mu inny numer ID i ponownie zainstaluje urządzenie.

# **GPS (System globalnego pozycjonowania)**

GPS jest systemem opartym na sygnale satelitarnym i służy do określania pozycji. Przy pomocy 24 satelitów krążących wokół Ziemi możliwe jest określenie pozycji z dokładnością kilku metrów. Odbiór sygnału z satelity możliwy jest dzięki antenie wbudowanego odbiornika GPS, który potrzebuje w tym celu "wolnego widoku" na przynajmniej 4 satelity.

#### **Wskazówka**

Przy ograniczonej widoczności (na przykład w tunelu, na gęsto zabudowanych ulicach, w lesie lub w pojazdach ze wzmocnionymi szybami) określenie pozycji nie jest możliwe. Odbiór sygnału z satelity jest przywracany automatycznie, gdy tylko przeszkoda zostanie ominięta, po odzyskaniu dobrej widoczności. Dokładność nawigacji jest również ograniczona w przypadku niewielkiej prędkości (np. przy wolnym chodzeniu).

Odbiornik GPS potrzebuje dodatkowego zasilania. Jest to szczególnie ważne w przypadku zasilania z baterii. Aby zmniejszyć pobór energii, proszę wyłączać urządzenie, gdy nie jest ono używane. W tym celu należy również wyjść z oprogramowania do nawigacji, jeżeli się z niego nie korzysta lub jeżeli odbiór sygnału jest niemożliwy przez dłuższy czas. W przypadku krótkiej przerwy można włączać i wyłączać urządzenie przy pomocy włącznika/wyłącznika. Ponowne uruchomienie urządzenia następuje po wciśnięciu tego samego przycisku. Następuje przy tym również aktywacja odbiornika GPS, jeżeli oprogramowanie do nawigacji jest jeszcze aktywne. W zależności od warunków odbioru aktualizacja pozycji może potrwać kilka minut.

#### **Wskazówka**

Proszę pamiętać, że urządzenie zostało tak skonfigurowane fabrycznie, że w trybie zasilania z baterii nie wyłącza się automatycznie po kilku minutach. To ustawienie fabryczne mogą Państwo zmienić w Ustawieniach. Jeżeli odbiornik GPS jest nieakrywny przez kilka godzin, musi nastąpić jego reorientacja. Może to potrwać kilka minut.

### **Zewnętrzna antena GPS**

Druga **opcjonalna** antena GPS umożliwia lepszy odbiór sygnału –(np. w pojazdach ze wzmocnionymi szybami.

- 1. Proszę skierować antenę **do góry.**
- 2. Proszę wetknąć wtyczkę zewnętrznej anteny GPS w odpowiedni otwór **z tyłu** urządzenia.

# **TMC (Kanał wiadomości drogowych)**

**TMC** jest usługą radia cyfrowego działającą podobnie jak RDS. Do transmisji komunikatów o zakłóceniach w ruchu drogowym używany jest specjalny odbiornik.

Informacje o ruchu drogowym są transmitowane przez cały czas na falach FM.

Sygnał jest transmitowany przez cały czas, a użytownik uzyskuje ważne, zaktualizowane informacje i wskazówki dotyczące ruchu w odstępach mniej więcej półgodzinnych. Poza tym pilne komunikaty o np. piratach drogowych mogą być przekazywane natychmiast.

Planowane jest udostępnienie tej usługi w całej Europie, a wiele krajów posiada już odpowiednie nadajniki radiowe. Precyzja komunikatów transmitowanych przez TMC może się znacznie różnić w zależności od kraju.

### **Podłączenie anteny TMC**

Odbiornik TMC do odbioru informacji o ruchu drogowym jest zintegrowany z systemem nawigacji. Odbiór jest jednak możliwy tylko wtedy, gdy podłączona jest antena TMC dołączona do zestawu.

Proszę wetknąć wtyczkę anteny TMC w **gniazdo słuchawek pod spodem** (zob. strona 8) systemu nawigacji.

Proszę zamocować antenę przy pomocy przyssawek na przykład na krawędzi przedniej szyby.

Proszę ułożyć antenę w taki sposób, aby była oddalona o około 10 cm od metalowych krawędzi szyby.

W zależności od pojazdu, odbiór sygnału TMC może ulec poprawie przy zmianie pozycji anteny.

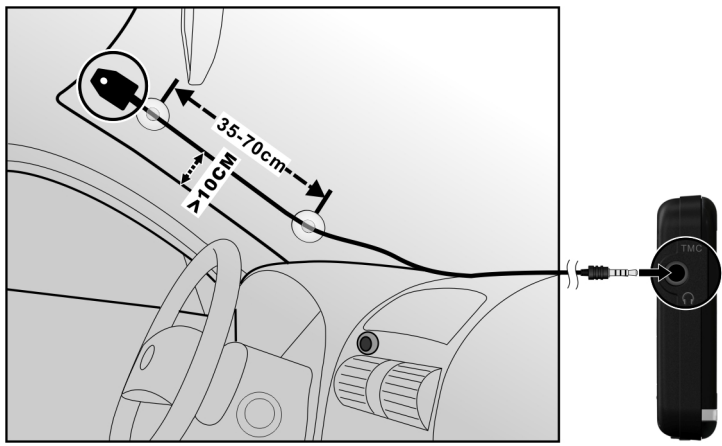

#### **(podobne jak na ilustracji)**

Teraz Państwa system nawigacji może odbierać poprzez zewnętrzną antenę FM informacje o ruchu drogowym, dzięki czemu mogą Państwo ominąć korki lub miejsca, w których doszło do wypadku.

## **Obchodzenie się z kartami pamięci**

Państwa system nawigacji obsługuje karty pamięci MMC i SD.

### **Wkładanie karty pamięci**

- 1. Proszę ostrożnie wyjąć **opcjonalną** kartę pamięci z opakowania (jeżeli takowe istnieje) Proszę przy tym uważać, aby nie dotknąć ani nie zabrudzić styków.
- 2. Proszę wsunąć ostrożnie kartę pamięci do gniazda karty, stykiem skierowanym w przód. Karta musi lekko zaskoczyć.

### **Wyjmowanie karty pamięci**

#### **Wskazówka**

Proszę wyjąć kartę pamięci dopiero wtedy, gdy zakończą Państwo pracę z urządzeniem i wyłączą je przy pomocy włącznika/wyłącznika. W przeciwnym razie może dojść do utraty danych.

- 1. Aby wyjąć kartę, proszę lekko przycisnąć krawędź górną, aż poluzuje się blokada.
- 2. Proszę teraz wyjąć kartę, nie dotykając styków.
- 3. Proszę przechowywać kartę pamięci w opakowaniu lub w innym bezpiecznym miejscu.

#### **Wskazówka**

Karty pamięci są bardzo delikatne. Proszę uważać, aby nie zabrudzić styków i aby nie stosować nacisku, gdy dotyka się karty.

### **Dostęp do kart pamięci**

• Urządzenie obsługuje tylko karty pamięci, które zostały sformatowane w formacie danych FAT16/32. Jeżeli do urządzenia zostanie włożona karta sformatowana w inny sposób (np. w kamerze czy odtwarzaczu MP-3), urządzenie może jej nie rozpoznać. Taka karta musi wówczas zostać odpowiednio sformatowana.

#### **Uwaga!**

Formatowanie karty pamięci powoduje nieodwracalną utratę wszystkich zapisanych na niej danych.

### **Wymiana danych poprzez czytnik kart**

Jeżeli chcą Państwo skopiować na kartę pamięci duże ilości danych (pliki MP3, mapy do nawigacji), mogą je Państwo również zapisać bezpośrednio na karcie pamięci.

Wiele komputerów jest obecnie wyposażonych w karty pamięci. Proszę włożyć kartę pamięci do czytnika i skopiować na nią bezpośrednio wybrane dane.

Dzięki bezpośredniemu dostępowi uzyskuje się znacznie większą prędkość transmisji w porównaniu do tej, którą można osiągnąć korzystając z ActiveSync® .

## **Dodatkowe mapy**

Państwa system nawigacji został fabrycznie wyposażony w cyfrowe mapy Państwa kraju, zapisane w pamięci wewnętrznej. Przy pomocy karty pamięci do pamięci wewnętrznej można wgrać dodatkowe mapy cyfrowe.

W zależności od modelu urządzenia, na płytach CD/DVD dołączonych do zestawu znajdą Państwo dodatkowe mapy cyfrowe. Mogą one zostać natychmiast skopiowane na kartę pamięci. Zaleca się w tym celu skorzystanie z zewnętrznego czytnika kart (zob. strona 41).

W zależności od rozmiaru map, wymagana jest karta pamięci o pojemności 256 MB, 512 MB, 1.024 MB lub większej. Dodatkowe karty pamięci (MMC lub SD) dostępne są w sklepach specjalistycznych.

## **Kopiowanie map na kartę pamięci**

Kopiowanie dodatkowych map na kartę pamięci przeprowadza się przy pomocy przeglądarki Explorer na komputerze:

- 1. Proszę włożyć do napędu płytę CD/DVD z mapami, które mają zostać skopiowane.
- 2. Proszę otworzyć przestrzeń roboczą i wybrać napęd CD/DVD.
- 3. Proszę skopiować plik z rozszerzeniem".**psf**" z katalogiem wybranego regionu z płyty CD/DVD na kartę pamięci do katalogu "**MapRegions**".

W ten sposób mogą Państwo skopiować na kartę pamięci więcej plików z mapami – w zależności od pojemności karty pamięci. Proszę przy tym pamiętać o zapewnieniu wystarczającej wolnej przestrzeni na karcie pamięci.

Jeżeli skopiowali Państwo na kartę pamięci mapy cyfrowe kilku krajów lub regionów, muszą Państwo wybrać na urządzeniu w aplikacji Nawigacja mapę, która ma zostać załadowana.

### **Alternatywna instalacja oprogramowania do nawigacji z karty pamięci**

Oprogramowanie do systemu nawigacji można również zainstalować bezpośrednio z karty pamięci, na którą zostało ono uprzednio skopiowane.

W tym celu musi najpierw zostać odinstalowane uprzednio zainstalowane oprogramowanie (zob. Funkcja specjalna CleanUp, strona 45).

Podczas pierwszej konfiguracji wymagane jest zainstalowanie oprogramowania do nawigacji. Proszę wykonać następujące czynności:

- 1. Proszę wyjąć ostrożnie kartę pamięci z opakowania. Proszę uważać, aby nie dotykać ani nie zabrudzić styków.
- 2. Proszę włożyć kartę pamięci do gniazda SD-/MMC, aż zaskoczy.
- 3. Proszę kliknąć **OK**, aby zainstalować aplikację.

Po skopiowaniu wszystkich danych do systemu wyświetli się ekran główny, na którym można skonfigurować ustawienia oprogramowania do nawigacji.

### **Kopiowanie plików instalacyjnych i map do pamięci wewnętrznej**

#### **Wskazówka**

Aby możliwe było kopiowanie danych, system nawigacji musi być podłączony do komputera i zsynchronizowany poprzez program ActiveSync® (zob. strona 48).

Państwa urządzenie wyposażone jest w pamięć wewnętrzną, która nie jest pamięcią roboczą i znajduje się w folderze **\My Flash Disk.**

Przy pomocy programu ActiveSync® mogą Państwo **przeglądać** pliki lub wyświetlać zawartość innych katalogów. Operacje w obrębie plików i katalogów wyglądają podobnie, jak w przeglądarce Explorer.

Aby udostępnić pliki instalacyjne i mapy dla urządzenia, muszą zostać załączone żądane katalogi.

Do skopiowania plików instalacyjnych niezbędne jest przeniesienie katalogu **INSTALL** (\My Flash Disk\INSTALL). Mapy zapisane są w katalogu **MapRegions** (\My Flash Disk\MapRegions). Przy zmianie nazwy katalogu proszę pamiętać o podanych ścieżkach.

 Jeżeli zapisali Państwo w pamięci systemu nawigacji dodatkowe dane, przy przenoszeniu danych proszę pamiętać o zapewnieniu wystarczającej pojemności pamięci. Jeżeli tak nie jest, proszę usunąć nieużywane pliki.

# **Dane techniczne**

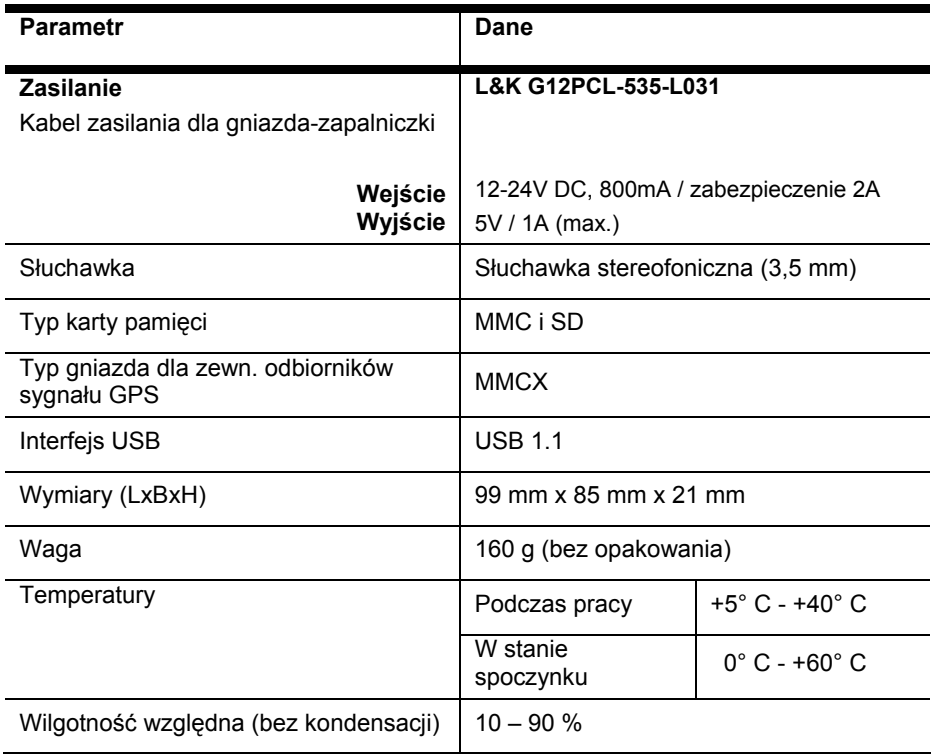

## **Powielanie niniejszej instrukcji obsługi**

Niniejszy dokument zawiera informacje chronione prawnie. Wszelkie prawa zastrzeżone. Powielanie mechaniczne, elektroniczne i w każdej innej formie bez pisemnego zezwolenia producenta jest zabronione.

# **Indeks**

### **A**

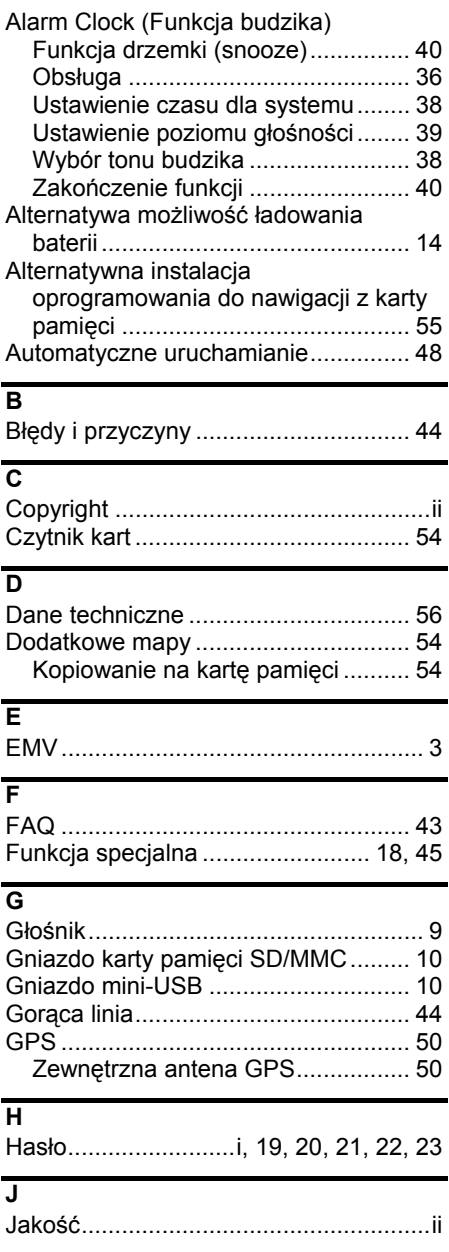

### **K**

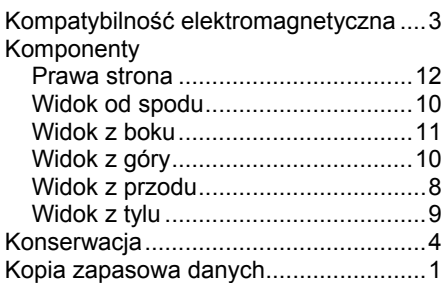

#### **L**

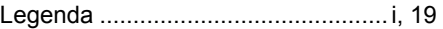

#### **M**

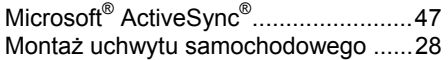

#### **N**

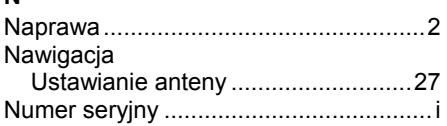

## **O**

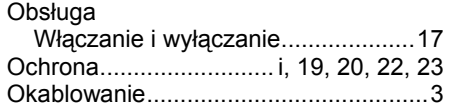

#### **P**

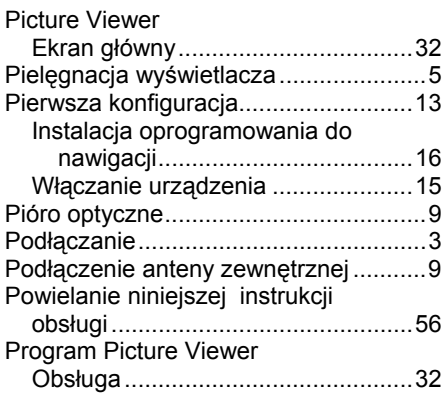

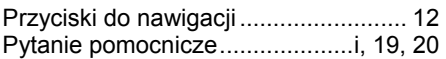

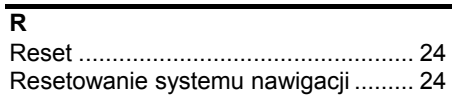

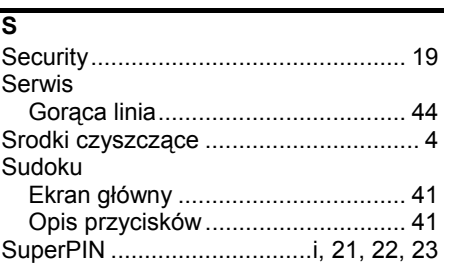

### **T**

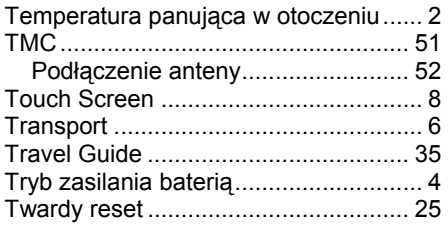

### **U**

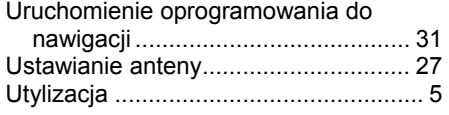

UUID..................................... i, 21, 22, 23

### **W**

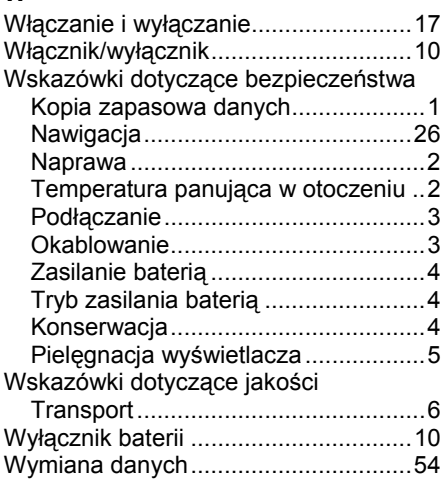

### **Z**

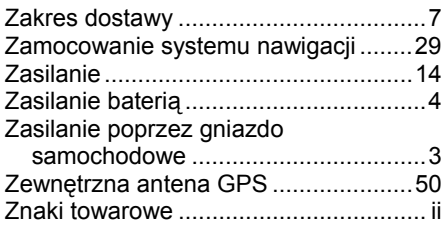